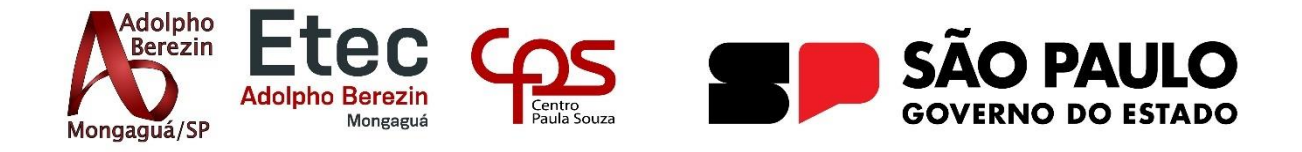

# **ANA PAULA FINOTELLI DAVI JOSÉ BATISTA LIMA DE OLIVEIRA LEONARDO GOMES DA CUNHA SÉRGIO LUIZ PINTO JUNIOR PEDRO HENRIQUE PEDROSO SANTOS**

# **PLATAFORMA DE DIVULGAÇÃO DE SERVIÇOS TEMPORÁRIOS NA ÁREA DE TECNOLOGIA Equipe Inotec**

Orientador Profa. Graciete Henriques dos Santos

**Mongaguá 12/2023**

# **ANA PAULA FINOTELLI DAVI JOSÉ BATISTA LIMA DE OLIVEIRA LEONARDO GOMES DA CUNHA SÉRGIO LUIZ PINTO JUNIOR PEDRO HENRIQUE PEDROSO SANTOS**

## **PLATAFORMA DE DIVULGAÇÃO DE SERVIÇOS TEMPORÁRIOS NA ÁREA DE TECNOLOGIA**

Trabalho de Conclusão de Curso apresentado à Escola Técnica Adolpho Berezin, como parte dos requisitos para a obtenção do título de Técnico em Informática.

Orientadora Profa.: Graciete Henriques dos Santos

**Mongaguá 12/2023**

*Dedicamos o seguinte trabalho às versões passadas dos integrantes da equipe que inúmeras vezes duvidaram de si mesmos.* 

## **AGRADECIMENTOS**

Inicialmente agradecemos o projeto para a Escola Técnica Adolpho Berezin, a qual proporcionou a oportunidade do descobrimento da paixão pela área de tecnologia e nos apresentou diversos profissionais altamente capacitados que tivemos o prazer de dizer que foram nossos professores.

Primordialmente, nossos agradecimentos a nossa orientadora professora Graciete Henriques dos Santos, a qual nos trouxe ensinamentos de diversas áreas que foram essenciais para a realização desse projeto.

Agradecemos a todas as pessoas que passaram em nossas vidas durante a realização desse projeto e o auxílio que recebemos de diversas delas.

*"A tecnologia move o mundo." - Steve Jobs*

## **RESUMO**

O seguinte trabalho se obteve como propósito pesquisas em torno da renda média atual e a taxa de desemprego crescente no Brasil, sendo nossa motivação um projeto que obtivesse o foco em ajudar a sociedade brasileira que necessita de uma renda extra através do trabalho temporário. Com diversas pesquisas e relutâncias no tema, chegamos à ideia do website 'Conecctive', o qual tem o foco da divulgação de serviços oferecidos por trabalhadores para possíveis clientes que necessitem de determinado serviço ou auxílio especifico dentro da área de tecnologia. Foram usadas diversas tecnologias que serão apresentadas posteriormente.

**PALAVRAS-CHAVES:** Conecctive, Website, Renda.

.

## **ABSTRACT**

The following work was obtained as intentional in research around the current average income and the growing unemployment rate in Brazil, Where we obtained as a collective sense a project that focused on helping brazilian society that wants or needs extra income through temporary job. Through various research and reluctance on the topic, we came up with the idea of the Conecctive website, which focuses on promoting services offered by workers to potential clients who need a specific service or assistance within the tecnology área. Several technologies were used, which will be presented later.

**Key Words:** Conecctive, Website, Income.

## <span id="page-7-0"></span>**LISTA DE FIGURAS**

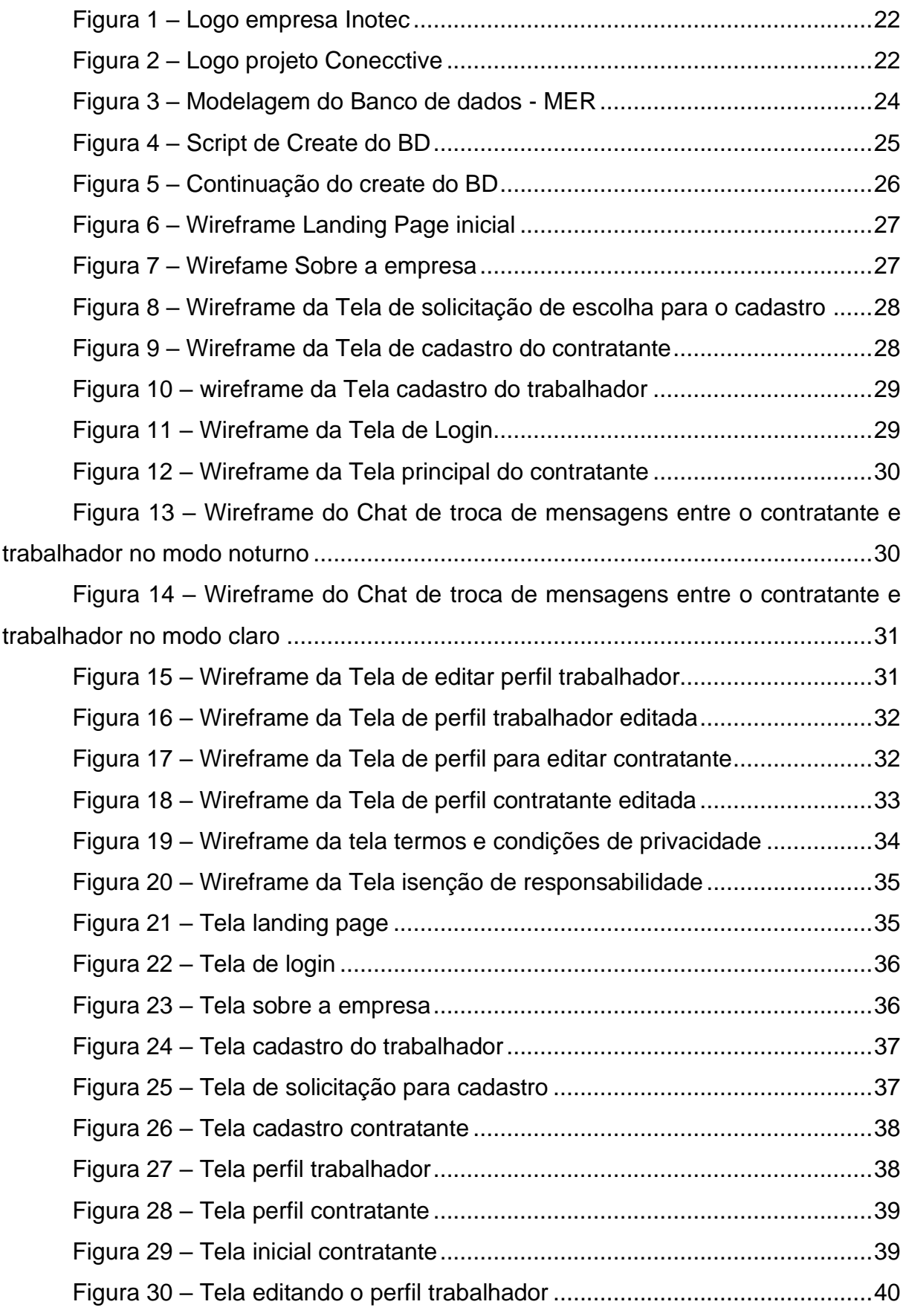

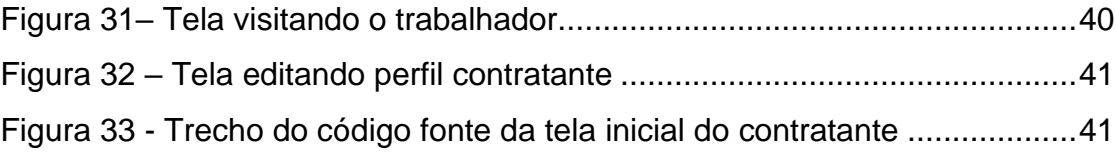

## <span id="page-8-0"></span>**LISTA DE GRÁFICOS**

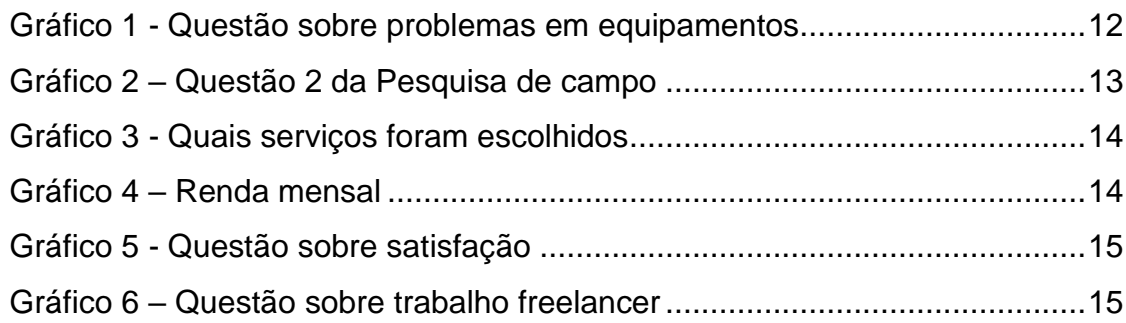

## **SUMÁRIO**

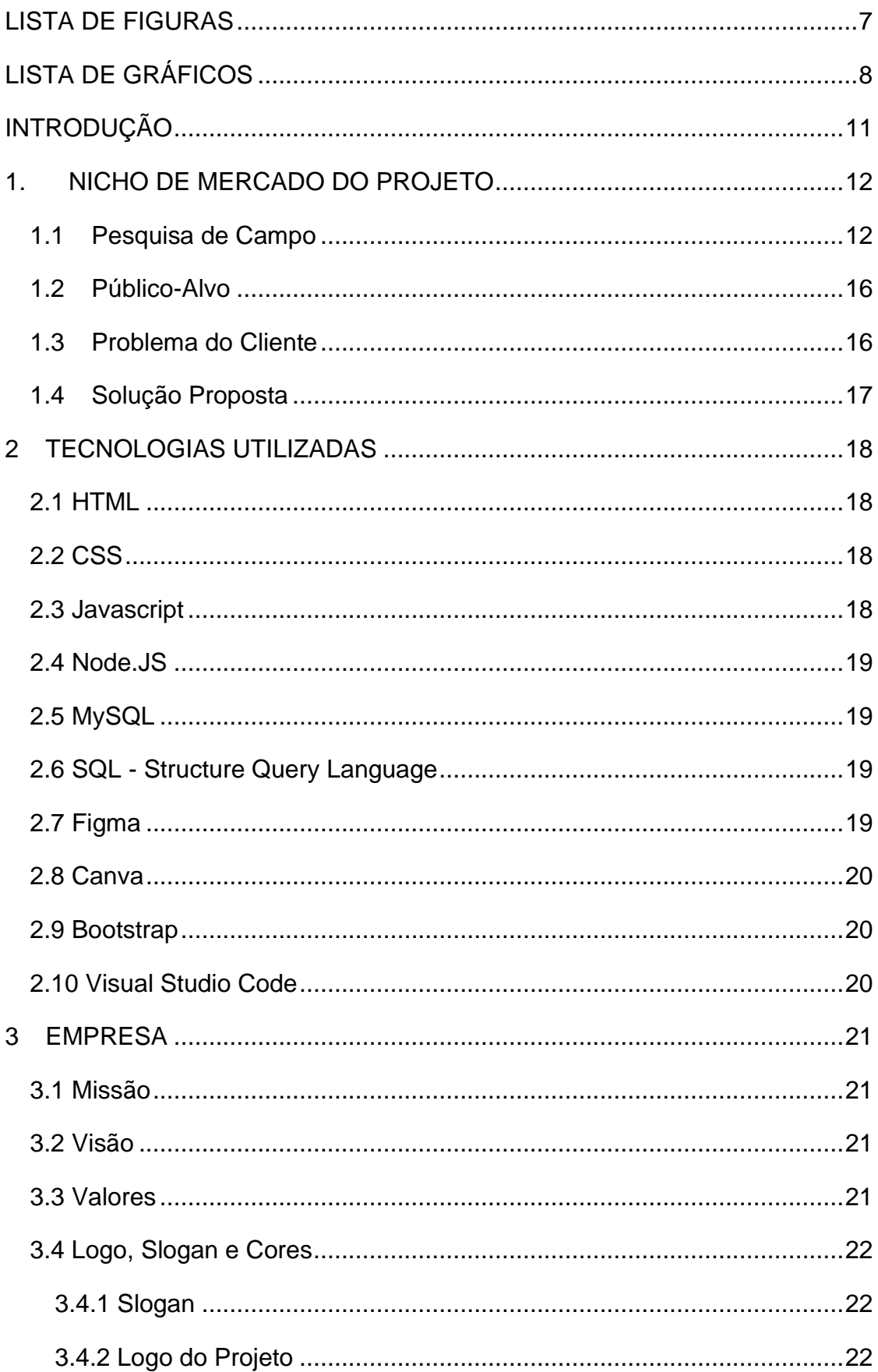

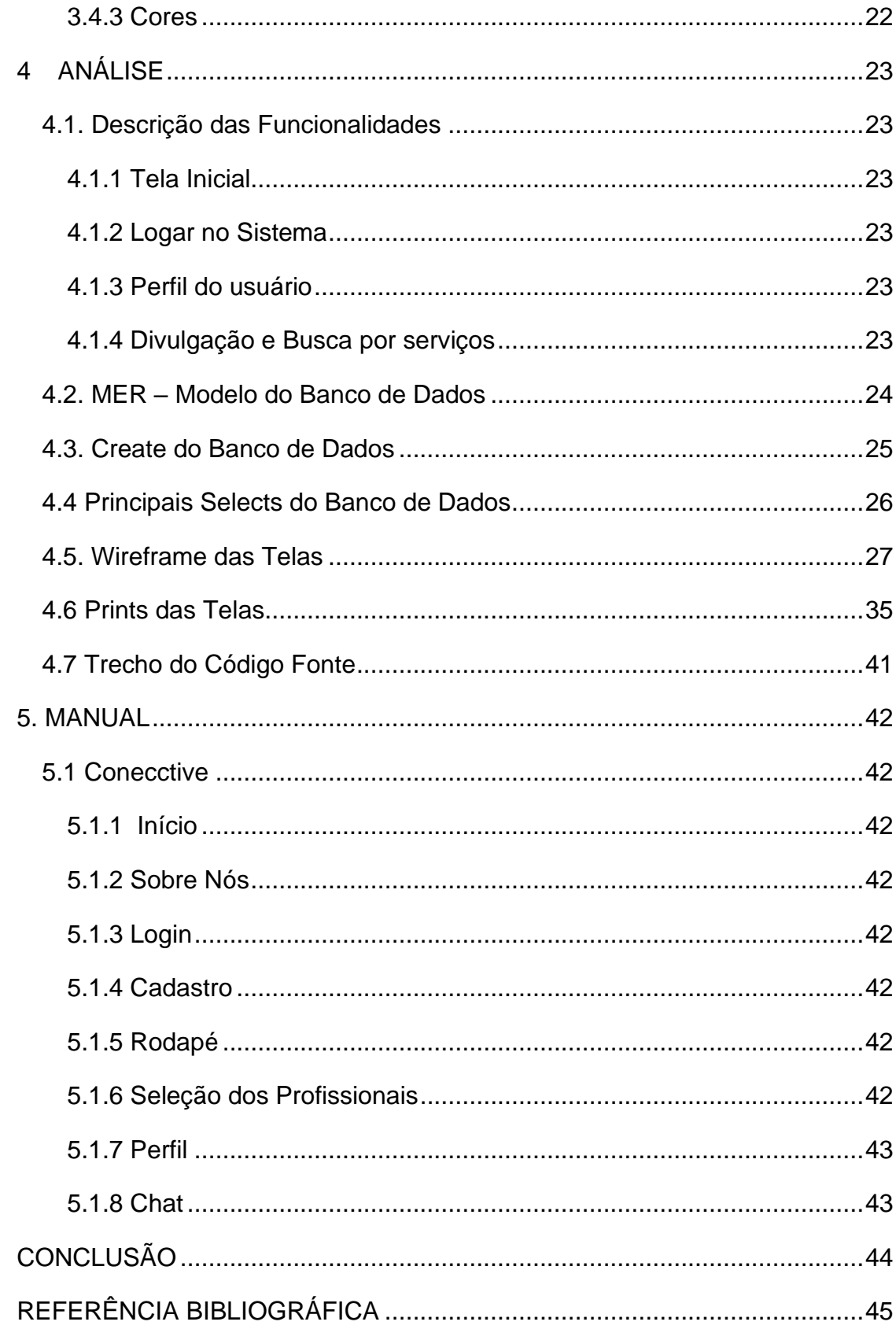

## <span id="page-11-0"></span>**INTRODUÇÃO**

De acordo com informações divulgadas pelo IBGE em 2020, a renda média mensal do brasileiro é de R\$1.380,00 (ALVARENGA & SILVEIRA, 2021).

> Já em contrapartida, segundo o Departamento Intersindical de Estatísticas e Estudos Socioeconômicos (Dieese), o salário-mínimo necessário para as necessidades básicas de uma família de quatro pessoas é de R\$6.528,93 (ACERTO, 2022).

Basta apenas uma reflexão para se perceber a realidade de que esse valor não é suficiente para a vida de mais da metade das famílias brasileiras. Levando isso em conta, foi então desenvolvido o Conecctive.

O projeto Conecctive foi criado a partir da ideia de trazer renda extra através de uma plataforma, na qual facilitaria a divulgação dos serviços de profissionais dentro da área de tecnologia.

O presente trabalho está assim estruturado. Apresentamos no capítulo um o Nicho de mercado referente ao projeto, bem como sua necessidade e a solução proposta pela equipe. Em seguida detalhamos as tecnologias utilizadas para o desenvolvimento do website Conecctive. No capítulo três nos apresentamos de forma empreendedora e no capítulo quatro discorremos sobre a análise e documentação do projeto. Por fim temos o manual do sistema e concluímos o projeto acreditando que desenvolvemos uma ferramenta para auxiliar no aumento da renda do trabalhador.

## <span id="page-12-1"></span>**1. NICHO DE MERCADO DO PROJETO**

Segundo dados coletados pela FindUp, startup especializada em suporte de TI, apresentadas "com base na quantidade de solicitações realizadas por 252 empresas brasileiras no período da pandemia, distribuídas nos segmentos de bancos, varejo, tecnologia, saúde, alimentos, aviação, automotivo e de serviços" (BUSSULA, 2022), cerca de 90% dos trabalhadores em *home office* durante a pandemia, necessitam de mais especialistas na área de suporte de equipes de TI.

Através disso, a mesma pesquisa diz que o número de chamados para a realização da manutenção em equipamentos como computadores, notebooks e infraestrutura da operação nas empresas brasileiras aumentou em cerca de 142% no ano de 2021 em relação ao ano anterior. (BÚSSOLA, 2022).

#### **1.1 Pesquisa de Campo**

<span id="page-12-2"></span>O advento de plataformas digitais dedicadas à conexão entre profissionais e oportunidades de trabalho tem se destacado como um elemento crucial. Nesse sentido, a presente pesquisa realizada via Google Forms e divulgada para alguns profissionais da área de forma *online,* busca explorar e analisar as possibilidades oferecidas que têm se consolidado como catalisadores do mercado de trabalho contemporâneo.

Compreender as nuances desse ecossistema digital é essencial para desvendar as tendências emergentes, os desafios enfrentados pelos profissionais e as oportunidades oferecidas no mercado tecnológico. Além disso, a pesquisa visa buscar o interesse de seus entrevistados sobre a possibilidade de usufruírem da plataforma.

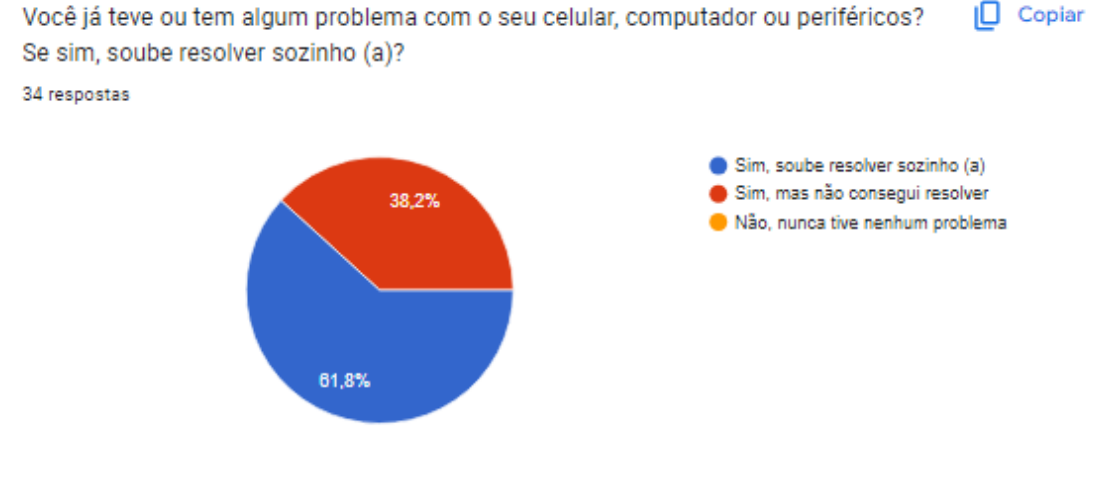

<span id="page-12-0"></span>**Gráfico 1 - Questão sobre problemas em equipamentos**

A primeira questão (Gráfico 1) abordada na pesquisa de campo é de suma importância para a equipe na análise referente aos danos tecnológicos já sofridos pelos entrevistados e se souberam resolver sozinhos determinado problema. Junto com o seu resultado, é notório que a grande maioria soube resolver, porém, não foi sozinho e sim com a ajuda de outra pessoa.

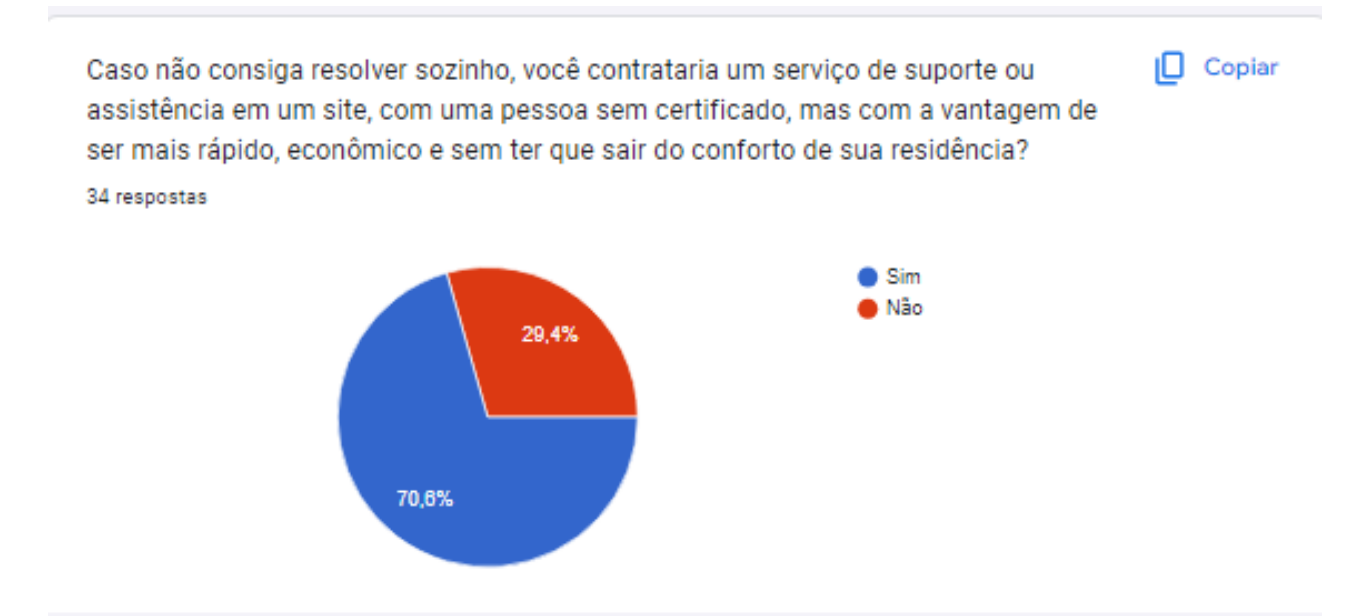

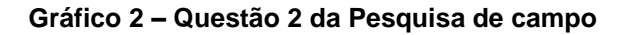

#### **Fonte: os autores**

<span id="page-13-0"></span>Analisando a segunda questão (Gráfico 2) focada justamente em quem não conseguiu resolver sozinho obtivemos como base que a maioria dos entrevistados contratariam uma pessoa que não possui necessariamente um certificado na área, mas que prezam na comodidade de não ter de sair de sua casa, além da economia e rapidez.

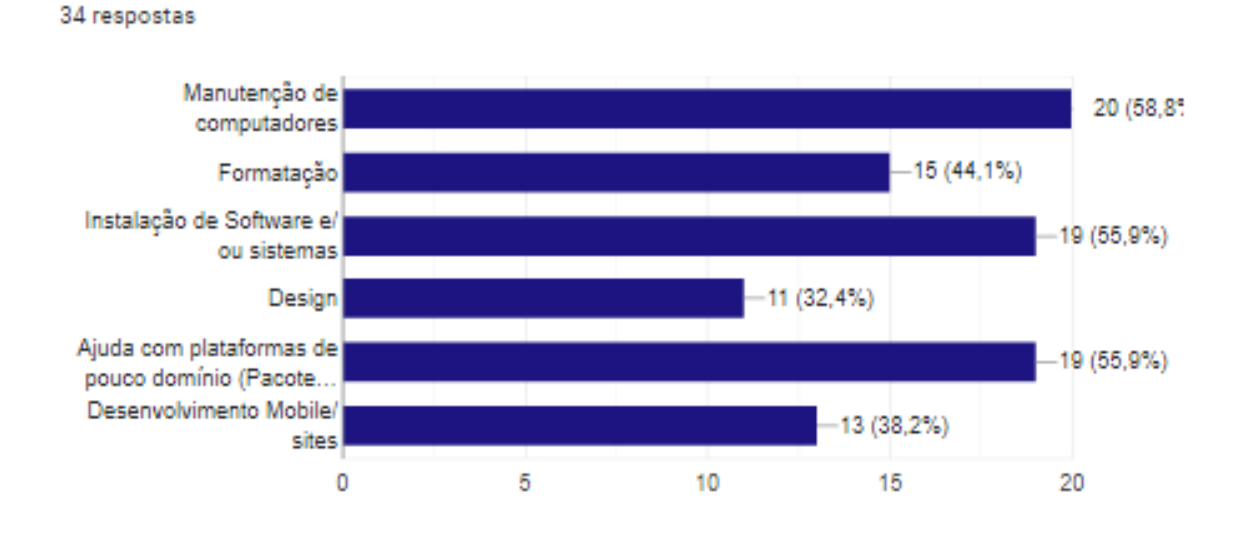

Dos citados abaixo, quais tipos de serviços seriam interessantes

para você no dia a dia?

## **Gráfico 3 - Quais serviços foram escolhidos Fonte: os autores**

<span id="page-14-0"></span>Na terceira questão (Figura 3) foi abordado alguns tipos de serviço que seriam interessantes para os entrevistados. Dentro desta questão, não cabia somente uma resposta como nas demais questões. Foi notório que serviços ligados a algum tipo de manutenção de computadores e de softwares foram os mais requisitados.

<span id="page-14-1"></span>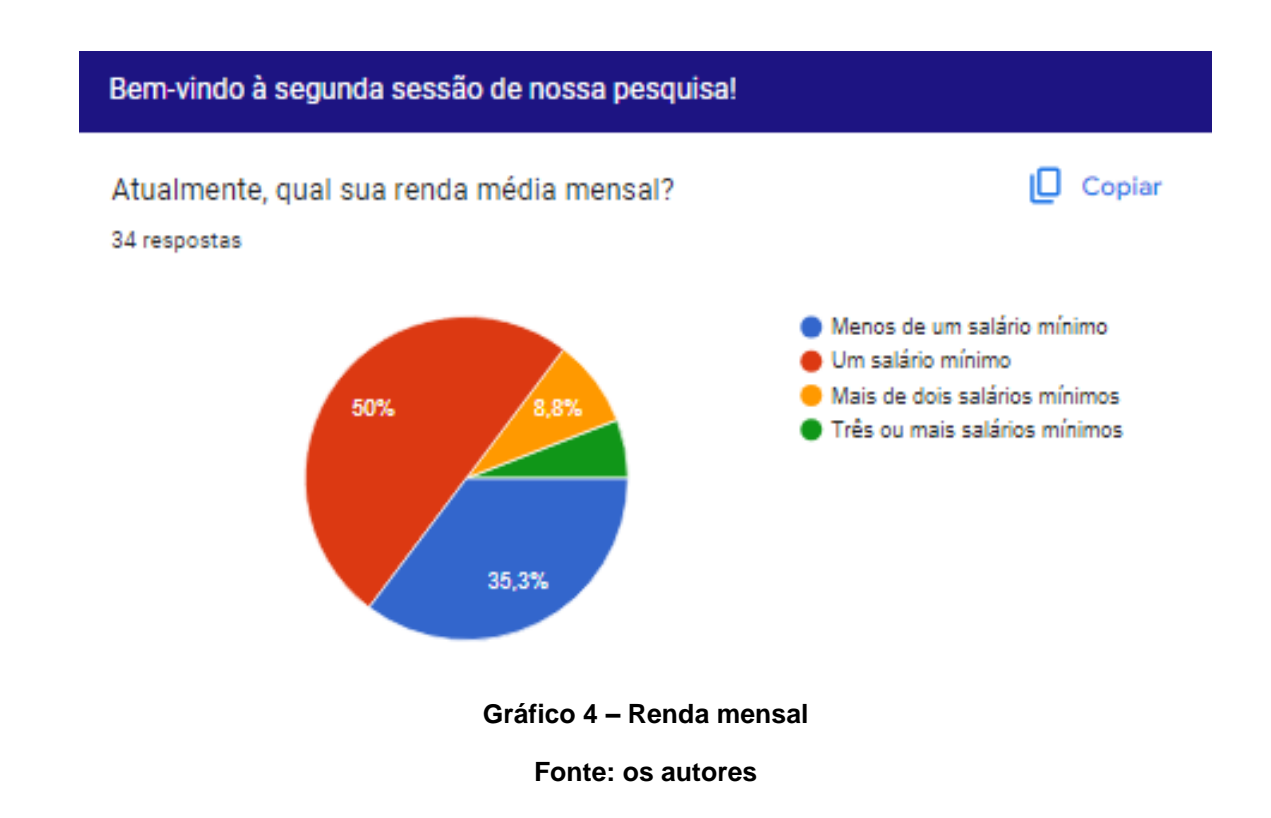

 $\Box$  Copiar

Na segunda sessão da pesquisa o foco das perguntas foi referente a renda mensal dos entrevistados. Na primeira pergunta dessa sessão foi constatada que a renda média da maior parte dos entrevistados é em torno de um salário mínimo (Gráfico 4).

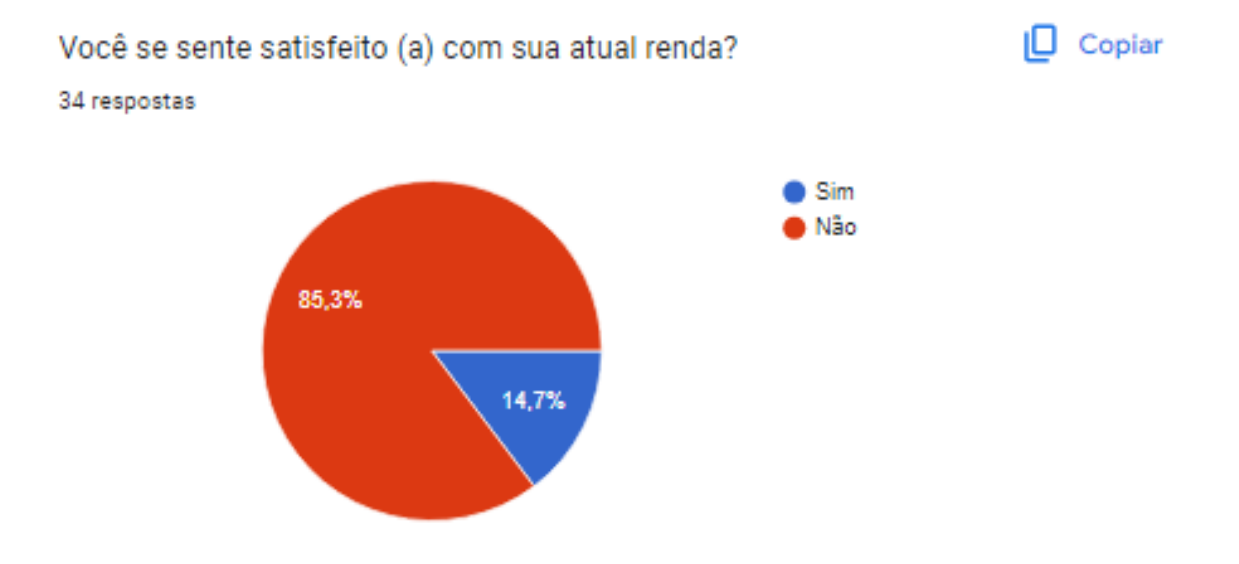

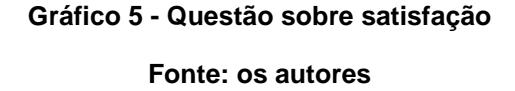

<span id="page-15-0"></span>Como penúltima questão notamos que a esmagadora parte dos entrevistados não se sentem satisfeitos atualmente com a sua renda média mensal, o que nos comprova os dados de diversas pesquisas consultadas durante a realização deste trabalho (Gráfico 5).

<span id="page-15-1"></span>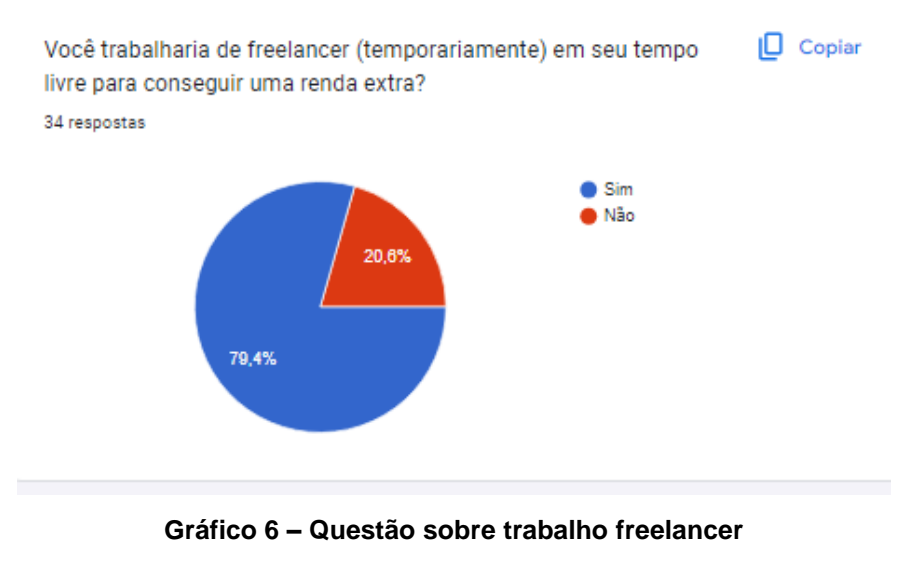

E como última questão, a maioria dos entrevistados responderam que trabalhariam sim de freelancer, ou seja, de forma independente, em seu tempo livre a fim de possuir um dinheiro a mais no fim do mês (Gráfico 6).

Com base nos dados obtidos diante da pesquisa de campo realizada pela equipe, é notório que a idealização de uma renda extra está presente no pensamento da maioria dos entrevistados, assim, a base do projeto Conecctive compactuaria de forma benéfica na vida dos entrevistados e de outras possíveis pessoas que se disponibilizem a usufruir do website com o objetivo de através do emprego temporário, gerar uma renda extra aos seus usuários.

#### <span id="page-16-0"></span>**1.2 Público-Alvo**

O público-alvo do projeto tem dois focos, sendo pessoas que necessitam de serviços, sejam eles de manutenção e conserto de computadores e periféricos corporativos ou particulares e que precisam ou necessitam de uma renda extra.

E também profissionais especializados em tal categoria escolhida, no qual seria possível a solicitação do serviço técnico para a resolução dos problemas presentes e os prestadores de serviço poderiam realizar o atendimento e serem remunerados por isso.

Entretanto, ainda que o seu foco seja na contratação de serviços na área de tecnologia, serão englobadas outras categorias para que assim seja possível o aumento de capital entre os prestadores de serviço, como por exemplo, a flexibilidade na contratação de serviço na área de limpeza, edificações, eletrodomésticos e eletrônicos num geral.

#### <span id="page-16-1"></span>**1.3 Problema do Cliente**

Atualmente o uso de Desktops, Macbooks e entre outros, são bem mais comuns do que antigamente. Diversas pessoas que não entendem da área, tanto de Software quanto de Hardware, sofrem diversas dificuldades e múltiplos problemas na qual não sabem como resolver. Alguns desses problemas são: problemas na placa-mãe, a máquina não reconhece teclado/mouse; falha no HD; máquina com superaquecimento; memória insuficiente. (REMO, 2022).

Problemas simples como, por exemplo, fazer backup de dados, podem se tornar um grande desafio para usuários comuns de computadores, o que os levam a buscar técnicos de informática e manutenção para solucionar seus problemas.

Com relação ao exemplo citado acima,

a Avast (LSE AVST), líder global em produtos de segurança digital, realizou uma pesquisa online para conscientizar sobre a importância da segurança dos dados, especialmente no Dia Mundial do Backup (31/3). Os resultados da pesquisa revelam que 51% dos brasileiros não fazem backup dos seus dados ou arquivos, arriscando a perda de informações, caso sejam destruídos ou excluídos. (AVAST, 2020).

#### **1.4 Solução Proposta**

<span id="page-17-0"></span>Levando em conta tal problema, em vista de um indivíduo que não possui experiência para resolvê-lo, parece um grande obstáculo para o mesmo, logo, seria adequado a contatação de um técnico que auxiliaria e sanaria as dúvidas de seu cliente.

Para solucionar os problemas citados, a equipe Inotec desenvolveu um website no qual a proposta seria facilitar o contato entre o cliente e o técnico.

O usuário entraria em contato com técnico pela plataforma relatando o seu problema na área de TI, seja ele sobre hardware ou softwares. Dependendo do problema o técnico pode ir até a casa do cliente para resolver. Assim, promovendo a divulgação de serviços e facilitando a busca por um profissional.

## <span id="page-18-0"></span>**2 TECNOLOGIAS UTILIZADAS**

As tecnologias utilizadas no seguinte trabalho são constituídas por linguagens de programação, de estilização e marcação e hipertexto, softwares e IDE'S (Ambiente de Desenvolvimento Integrado) sendo estas: HTML, CSS, Javascript, Node.js, MySQL, SQL, Figma, Canva, Bootstrap e Visual Studio Code.

#### <span id="page-18-1"></span>**2.1 HTML**

Apesar de não ser uma linguagem de programação, e sim de marcação e hipertexto, o HTML é a linguagem mais utilizada para a criação de um website, pois, serve para o desenvolvimento na ingressão de textos, imagens e links com a ajuda de *tags*, como por exemplo: <h1></h1>, que são utilizadas para a adição de título e <p></p> que é utilizado para adição de parágrafos. (MOZILA, 2022).

O HTML foi utilizado na marcação e criação do website, sendo assim, a base inicial de onde será aplicada outras tecnologias.

#### <span id="page-18-2"></span>**2.2 CSS**

Do inglês *Cascading Style Sheets* que, traduzido para o português, significa Folha de Estilo em Cascatas, o popularmente conhecido CSS é considerado uma linguagem de estilização que serve de acompanhamento ao anteriormente citado HTML. Nele, é possível a definição de dimensões de imagens, fontes, cores, tamanhos, entre diversas outras padronizações dentro da área de design de um site. (ARIANE, 2022).

O CSS é de grande utilidade para a equipe, pois ele foi uma das principais ferramentas que foi utilizado para a estilização e padronização de estilização. Ajudou a desenvolver uma boa estilização do site, o deixando de forma leve e aconchegante para que os usuários comuns possuam uma ótima experiência com a aplicação.

#### <span id="page-18-3"></span>**2.3 Javascript**

O JavaScript é uma linguagem de programação que permite a implementação de itens complexos dentro de uma página web. **"**É a linguagem que dá dinamismo e insere itens mais complexos em um site, fornecendo uma experiência melhor ao usuário." (AWARI, 2022).

Foi de grande importância no projeto atuando de maneira *Full-Stack*, ou seja, atuando tanto no *Front-End* (animações) quanto no *Back-End* (banco de dados, o que faz um site funcionar de maneira correta com armazenamento de informações preenchidas). No *Front-End* atuará em conjunto com HTML e CSS, e, no *Back-End* atuará juntamente com o Node.JS.

#### <span id="page-19-0"></span>**2.4 Node.JS**

Node.js é um ambiente de execução JavaScript que permite executar aplicações desenvolvidas com a linguagem de forma autônoma, sem depender de um navegador. Com ele, é possível criar praticamente qualquer tipo de aplicações web, desde servidores para sites estáticos e dinâmicos, até APIs e sistemas baseados em micro serviços. (MELO, 2021).

Desta maneira, o Node.js será um grande aliado na criação de aplicações web, agindo como uma espécie de servidor no *Back-End* do projeto.

## <span id="page-19-1"></span>**2.5 MySQL**

O MySQL é um sistema gerenciador de banco de dados relacional de código aberto usado na maioria das aplicações gratuitas para gerir suas bases de dados. Nele, é utilizada a linguagem SQL (Structure Query Language – Linguagem de Consulta Estruturada), que é a linguagem mais popular para inserir, acessar e gerenciar o conteúdo armazenado num banco de dados. (PISA, 2012).

De forma simplificada, através do MySQL será realizado o armazenamento de dados de usuários, publicações e atualizações.

## <span id="page-19-2"></span>**2.6 SQL - Structure Query Language**

É uma linguagem de programação para armazenar e processar informações em um banco de dados relacional. Um banco de dados relacional armazena informações em formato tabular, com linhas e colunas representando diferentes atributos de dados e as várias relações entre os valores dos dados. Você pode usar instruções SQL para armazenar, atualizar, remover, pesquisar e recuperar informações do banco de dados. Também pode usar SQL para manter e otimizar a performance do banco de dados. (AWS, 2023).

Utilizada na aplicação e formação do banco de dados da plataforma.

## <span id="page-19-3"></span>**2.7 Figma**

O Figma é uma plataforma colaborativa para construção de design de interfaces e protótipos, pertencente a empresa Figma, Inc., lançada em 2016 por Dylan Field e Evan Wallace. O objetivo era o de criar uma ferramenta gratuita que trouxesse colaboração entre pessoas e times, permitindo criar um produto para as mais diversas plataformas, mantendo a acessibilidade do sistema. (ALURA, 2023).

Essa ferramenta foi de extrema importância na realização de todos os Wireframes.

#### <span id="page-20-0"></span>**2.8 Canva**

Canva é uma plataforma online de design e comunicação visual que tem como missão colocar o poder do design ao alcance de todas as pessoas do mundo, para que elas possam criar o que quiserem e publicar suas criações onde quiserem. (CANVA, 2023).

Foi de grande utilidade em auxiliar o design estruturado no Figma e também, muito utilizado na apresentação dos slides.

#### <span id="page-20-1"></span>**2.9 Bootstrap**

O Bootstrap é uma ferramenta gratuita para desenvolvimento HTML, CSS e JS. (BOOTSTRAP, 2023).

A ferramenta auxiliou na estruturação e facilitação de algumas funções no projeto, como por exemplo no menu principal.

#### <span id="page-20-2"></span>**2.10 Visual Studio Code**

O Visual Studio Code é um editor de texto conhecido por ser um editor de código aberto muito intuitivo. Além disso, ele também é muito popular por ser multiplataforma e estar disponível para os principais sistemas operacionais, que são Linux, Mac e Windows. (EDUCAÇÃO XP, 2023).

Foi utilizado para a criação, digitação e armazenamento dos códigos do Front-

End e Back-End.

## <span id="page-21-0"></span>**3 EMPRESA**

A empresa é composta por um grupo de amigos e estudantes que possuem um só objetivo: proporcionar o funcionamento de um website que beneficie a sociedade que necessita e busca de um suporte técnico, visando sempre a inovação, transformação e sinergia da equipe.

O nome "Inotec" obteve como base a junção da palavra inovação (do latim "in+novare", fazer algo novo) e tecnologia (do grego "tekhne", que significa técnica junto com o sufixo "logia" que significa estudo).

### <span id="page-21-1"></span>**3.1 Missão**

- Oportunidade de renda;
- Preocupação com os usuários;
- Conforto, confiança e estabilidade organizacional;
- Praticidade.

#### <span id="page-21-2"></span>**3.2 Visão**

A empresa possui como principal visão, um dia ser considerada uma das melhores no ramo de mercado de trabalho, visando sempre o comprometimento com seus funcionários e clientes, sendo referência em sua esfera.

#### <span id="page-21-3"></span>**3.3 Valores**

- Ética
- Proatividade
- Comprometimento
- Transparência
- Honestidade
- Criatividade

#### <span id="page-22-2"></span>**3.4 Logo, Slogan e Cores**

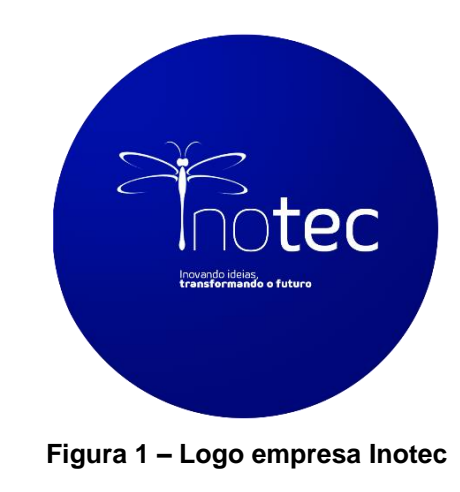

**Fonte: Criado pela equipe**

<span id="page-22-3"></span><span id="page-22-0"></span>*3.4.1 Slogan*

#### "**Inovando ideias, transformando o futuro"**

Associado a transformações e libertação, a libélula é o símbolo escolhido pela equipe com a necessidade de inovação e transformação no meio tecnológico.

<span id="page-22-4"></span>*3.4.2 Logo do Projeto*

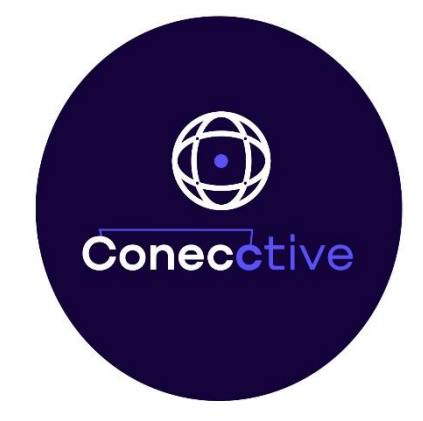

**Figura 2 – Logo projeto Conecctive Fonte: Criado pela equipe**

<span id="page-22-5"></span><span id="page-22-1"></span>*3.4.3 Cores*

As cores utilizadas na criação da empresa e projeto serão azul, roxo e branco. Azul fazendo jus ao ramo de tecnologia, além de representar confiança, força, credibilidade e profissionalismo. Já o roxo encoraja a criação e traz inspiração, representa a sabedoria. Por fim, o branco representa a neutralidade, paz, pureza e organização, é uma cor que acalma. (SIMÕES, 2018)

## <span id="page-23-0"></span>**4 ANÁLISE**

#### **4.1. Descrição das Funcionalidades**

#### <span id="page-23-2"></span><span id="page-23-1"></span>*4.1.1 Tela Inicial*

Ao abrir o website, o usuário irá se deparar com uma tela inicial, na qual constará informações sobre o serviço oferecido pela empresa, passando uma segurança e confiabilidade.

#### <span id="page-23-3"></span>*4.1.2 Logar no Sistema*

O canto direito da tela constará com dois botões, sendo um deles com a frase "sou cliente" e outro com "sou trabalhador". Clicando em alguma das duas opções, abrirá uma tela, na qual, para que a conta seja criada caso não possua um cadastro na plataforma. Será obrigatório inserir algumas informações, como por exemplo: nome completo, e-mail, CPF, senha. Após isso, o cliente será redirecionado para a tela de login, onde irá inserir o seu e-mail que será validado através de uma verificação de duas etapas no e-mail do usuário.

Já no caso de login, será exigido que o usuário insira o seu e-mail e senha de cadastro.

#### <span id="page-23-4"></span>*4.1.3 Perfil do usuário*

Após criada a conta, ao entrar na mesma, o usuário será redirecionado a incluir mais informações em seu perfil, assim estilizando e o tornando mais atrativo. Os perfis se diferenciam em alguns campos, como por exemplo no caso de ser uma conta criada com o foco de ser o trabalhador, onde há campos a serem preenchidos como localização, nome, foto, uma breve descrição sobre ele, uma opção para inserir um portifólio com trabalhos e experiências, a sua especialidade e avalições de outros usuários. Já no perfil do contratante, terá os mesmos tópicos com exceção à portifólio e especialidade.

#### <span id="page-23-5"></span>*4.1.4 Divulgação e Busca por serviços*

Partindo para a prática do uso do software, na tela inicial terá divulgações de serviços oferecidos e uma opção de busca referente a área do serviço procurado, separado por categorias e um carrossel em cards com opções de trabalhadores. Por exemplo: um cliente comum precisa de um suporte na formatação de seu computador e para isso solicitaria um técnico, sendo que neste momento o usuário 'cliente' poderia visualizar o perfil de trabalhadores que atuam nessa área e escolher o que melhor se adequa para a sua necessidade de acordo com a pontuação de notas no *feedback*  que aparecerá no perfil do técnico.

A contratação do serviço em si será realizada através de um chat de mensagens que poderão ser realizadas entre cliente e prestadores de serviços, para melhor segurança referente a dados de informações pessoais que não são obrigatórias de serem públicas no perfil de ambos, como o endereço completo.

<span id="page-24-1"></span>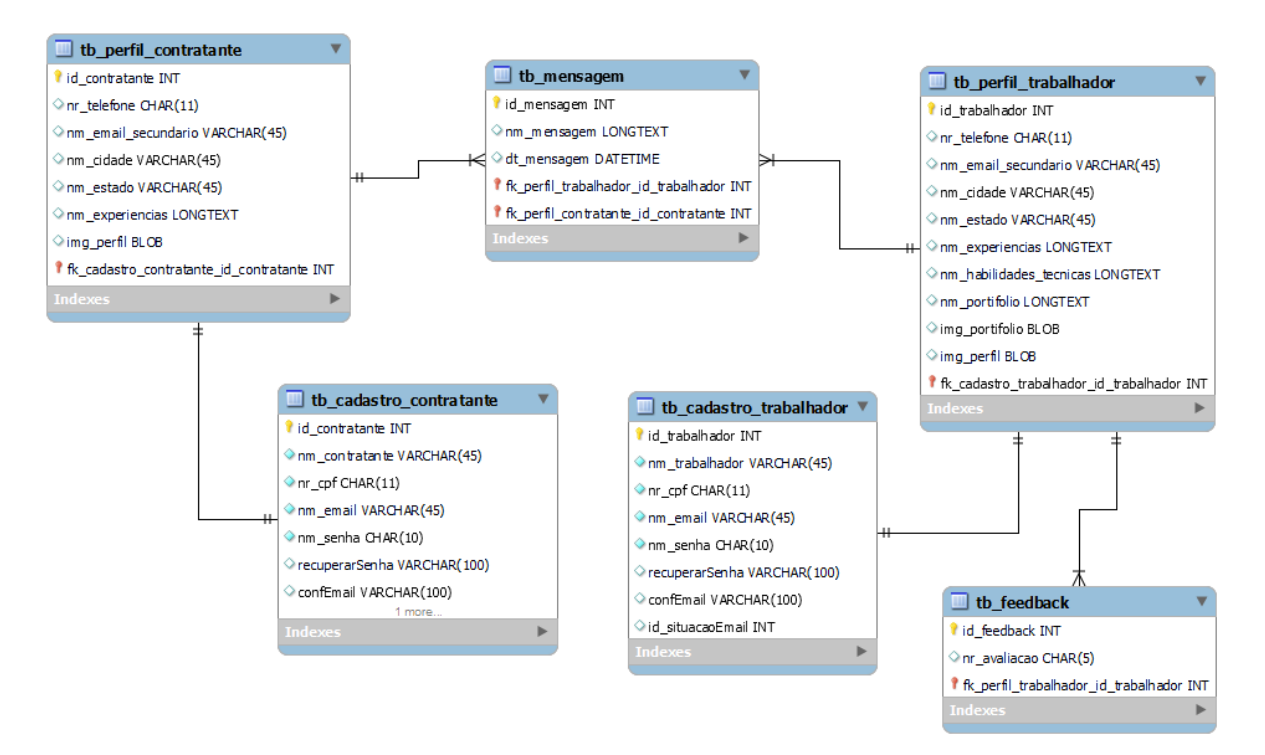

#### **4.2. MER – Modelo do Banco de Dados**

**Figura 3 – Modelagem do Banco de dados - MER**

#### **Fonte: Os autores**

<span id="page-24-0"></span>A modelagem do banco de dados foi realizada pelo MySQL Workbench, a qual mostra visualmente a estrutura do banco de dados da aplicação.

## <span id="page-25-1"></span>**4.3. Create do Banco de Dados**

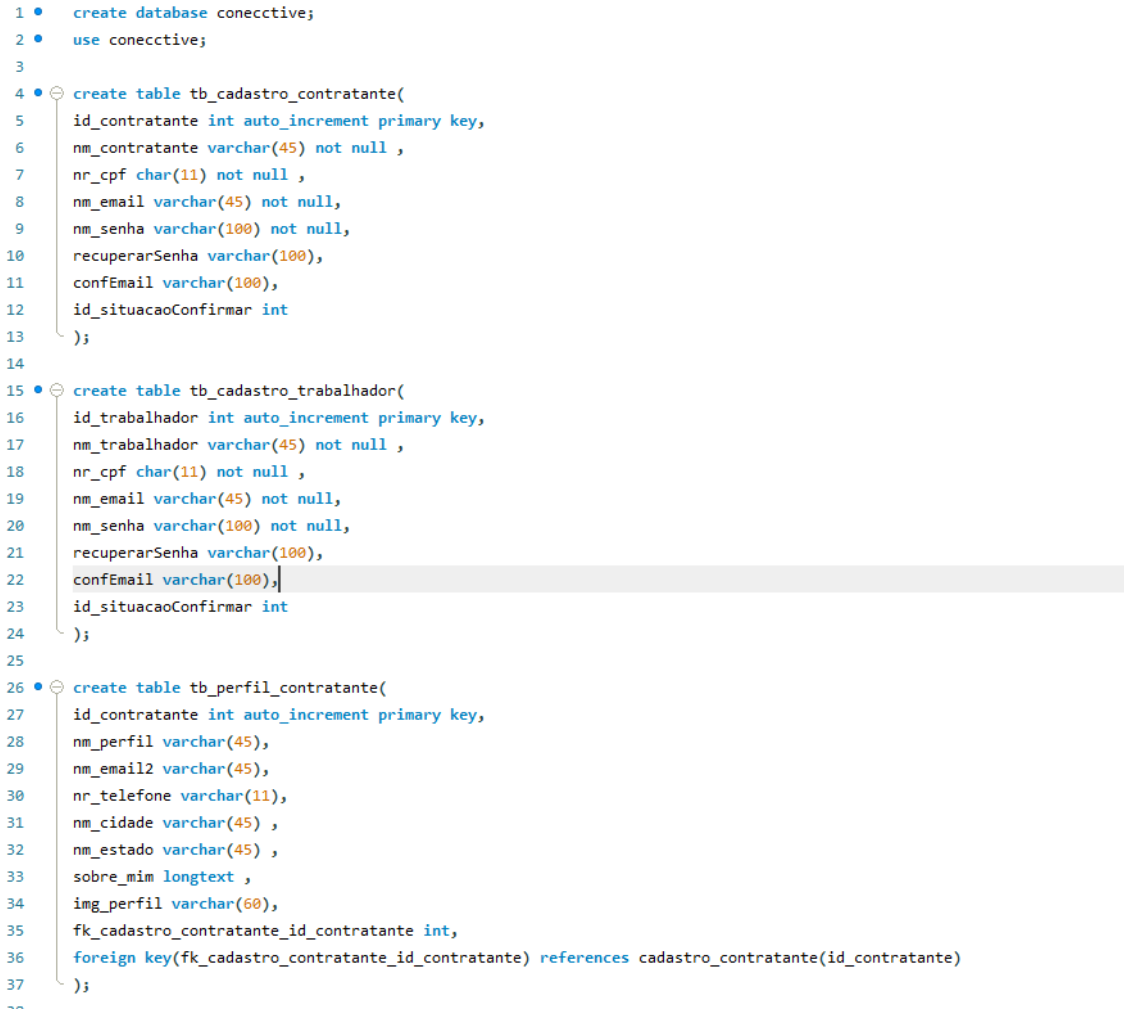

<span id="page-25-0"></span>**Figura 4 – Script de Create do BD**

```
38
39 ● ⊝ create table tb_perfil_trabalhador(
40
       id_trabalhador int auto_increment primary key,
41
       nm perfil varchar (45),
42
       nm email2 varchar(60),
       nr telefone varchar(11),
43
       nm_cidade varchar(45),
44
       nm_estado varchar(45),
45
46
       sobre_mim longtext,
       img_perfil varchar(60),
47
       nm_habilidades_tecnicas varchar(45),
48
49
       link_github varchar(60),
50
       link linkedin varchar(60),
51
       link instagram varchar(60),
52
       fk_cadastro_trabalhador_id_trabalhador int,
53
       foreign key(fk_cadastro_trabalhador_id_trabalhador) references cadastro_trabalhador(id_trabalhador)
54
      ∖ );
55
56 • ⊝ create table tb feedback(
57
       id feedback int auto increment primary key,
58
       nr avaliacao char(5).
59
       fk_perfil_trabalhador_id_trabalhador_int,
       foreign key(fk_perfil_trabalhador_id_trabalhador) references perfil_trabalhador (id_trabalhador)
60
     \overline{\phantom{a}} );
61
62
63 • \diamondsuit create table tb_mensagem(
64
       id_mensagem int auto_increment primary key,
65
       nm_mensagem longtext,
66
       dt_mensagem datetime,
67
       fk_perfil_contratante_id_contratante int,
       fk_perfil_trabalhador_id_trabalhador int,
68
       foreign key(fk_perfil_contratante_id_contratante) references perfil_contratante(id_contratante),
69
70
      ^\cup foreign key(fk_perfil_trabalhador_id_trabalhador) references perfil_trabalhador (id_trabalhador)
71) ;
```
#### **Figura 5 – Continuação do create do BD**

#### **Fonte: os autores**

## <span id="page-26-1"></span><span id="page-26-0"></span>**4.4 Principais Selects do Banco de Dados**

SELECT \* FROM tb\_cadastro\_contratante;

SELECT \* FROM tb\_cadastro\_trabalhador;

SELECT \* FROM tb\_perfil\_contratante;

SELECT \* FROM tb\_perfil\_trabalhador;

SELECT \* FROM tb\_feedback;

SELECT \* FROM tb\_mensagem;

SELECT \* FROM tb\_cadastro\_contratante;

JOIN tb perfil contratante  $ON$  tb cadastro id contratante  $=$ tb\_perfil\_contratante.fk\_cadastro\_contratante\_id\_contratante;

#### **4.5. Wireframe das Telas**

<span id="page-27-2"></span>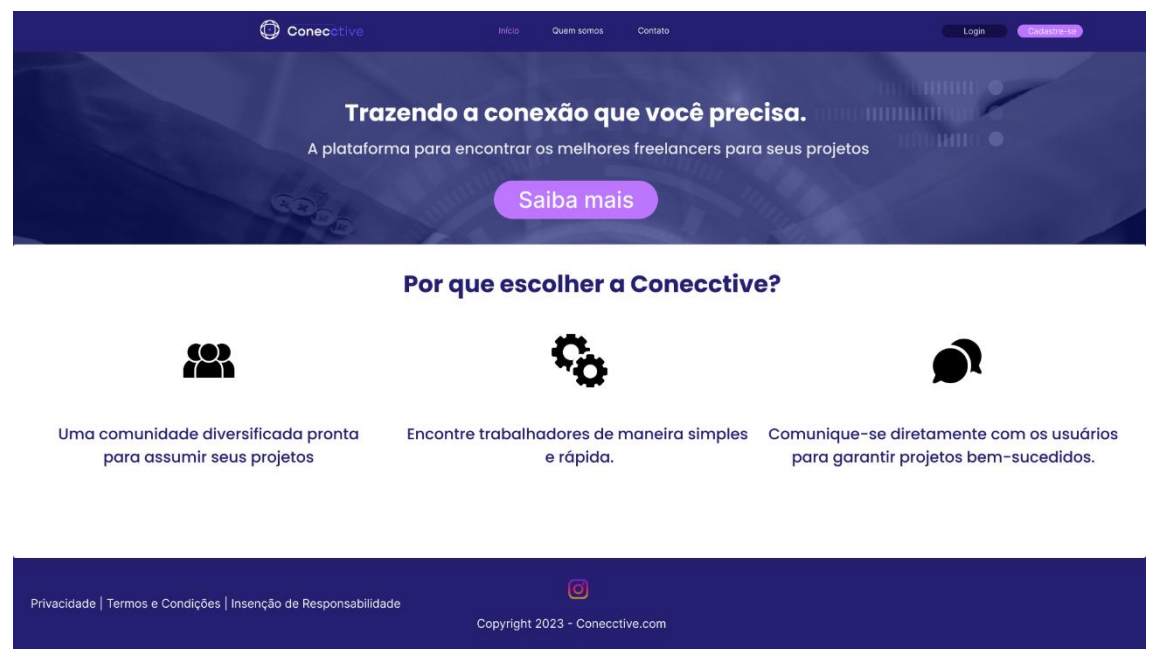

#### **Figura 6 – Wireframe Landing Page inicial**

#### **Fonte: os autores**

<span id="page-27-0"></span>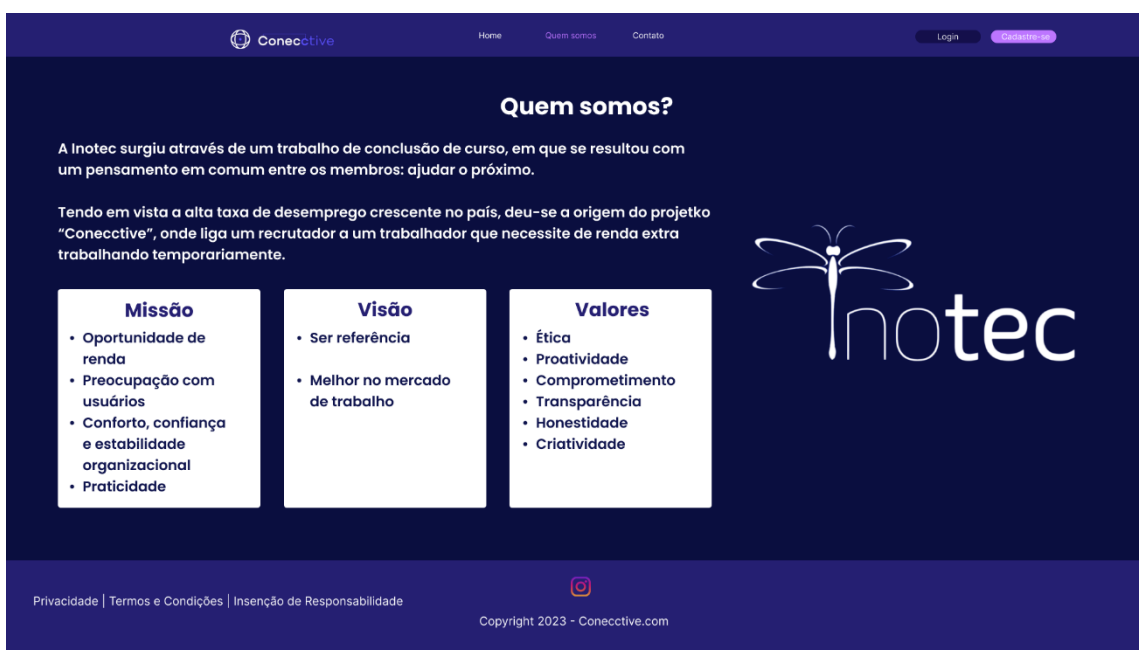

<span id="page-27-1"></span>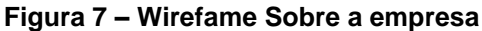

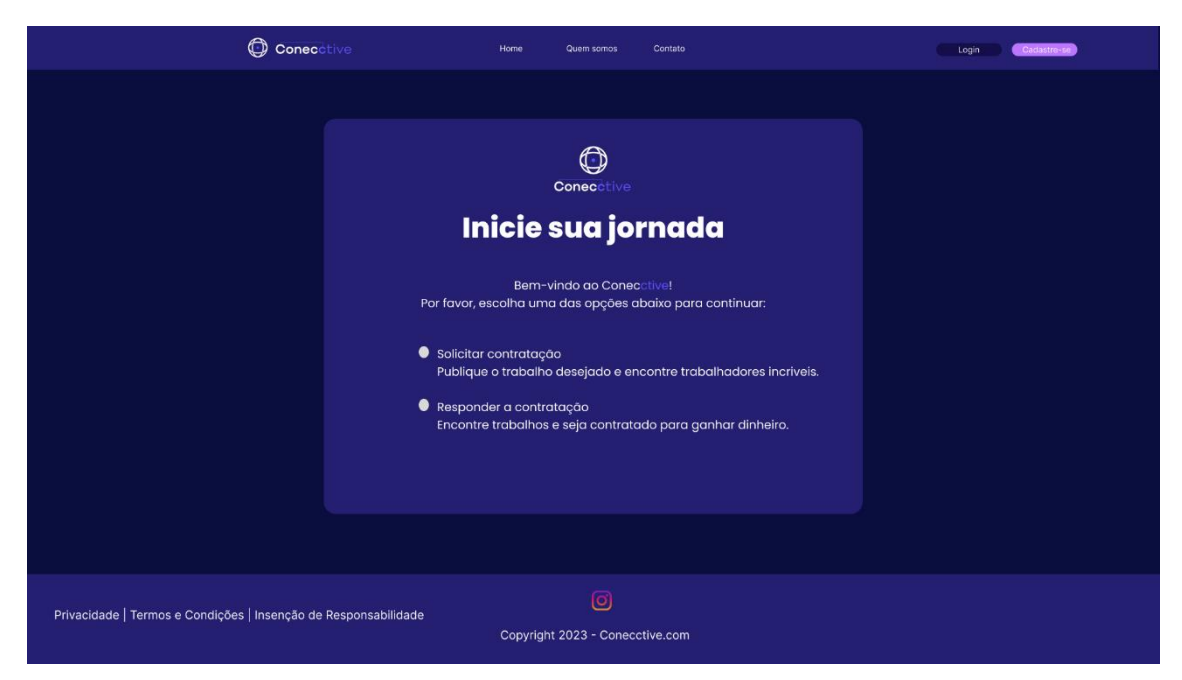

**Figura 8 – Wireframe da Tela de solicitação de escolha para o cadastro**

<span id="page-28-0"></span>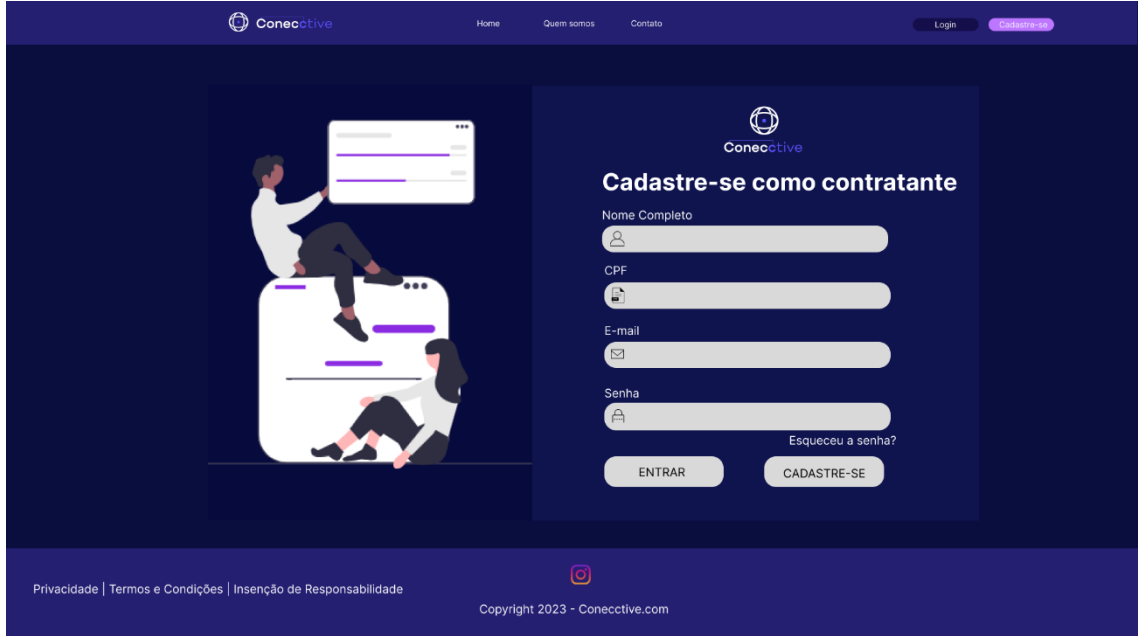

<span id="page-28-1"></span>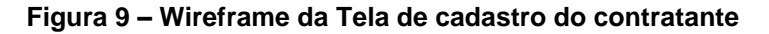

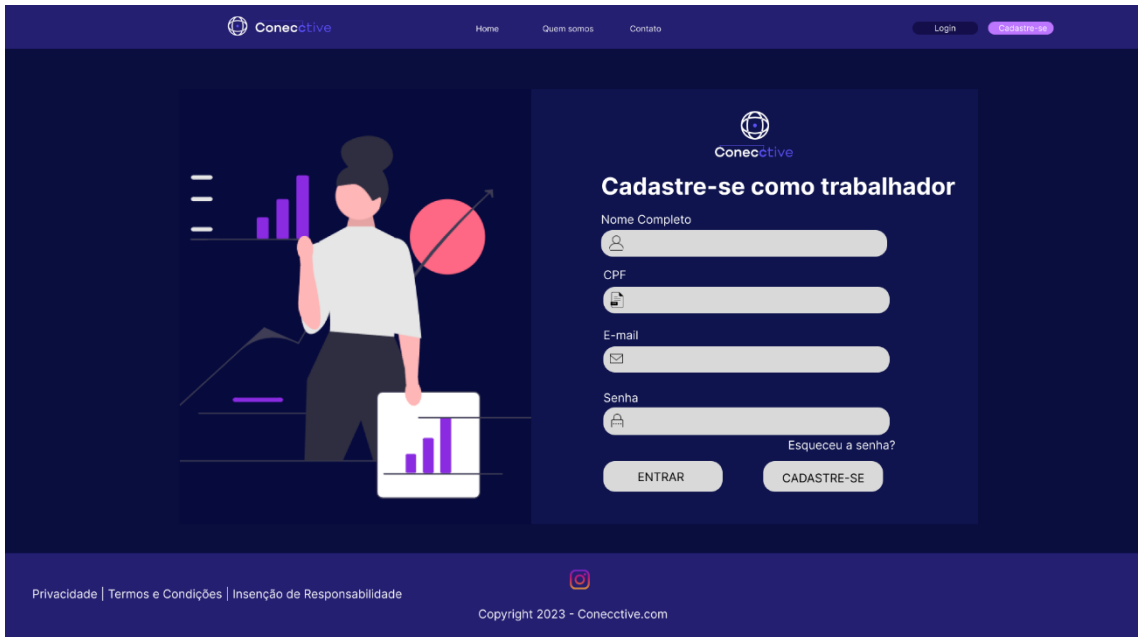

**Figura 10 – wireframe da Tela cadastro do trabalhador**

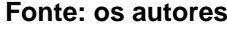

<span id="page-29-0"></span>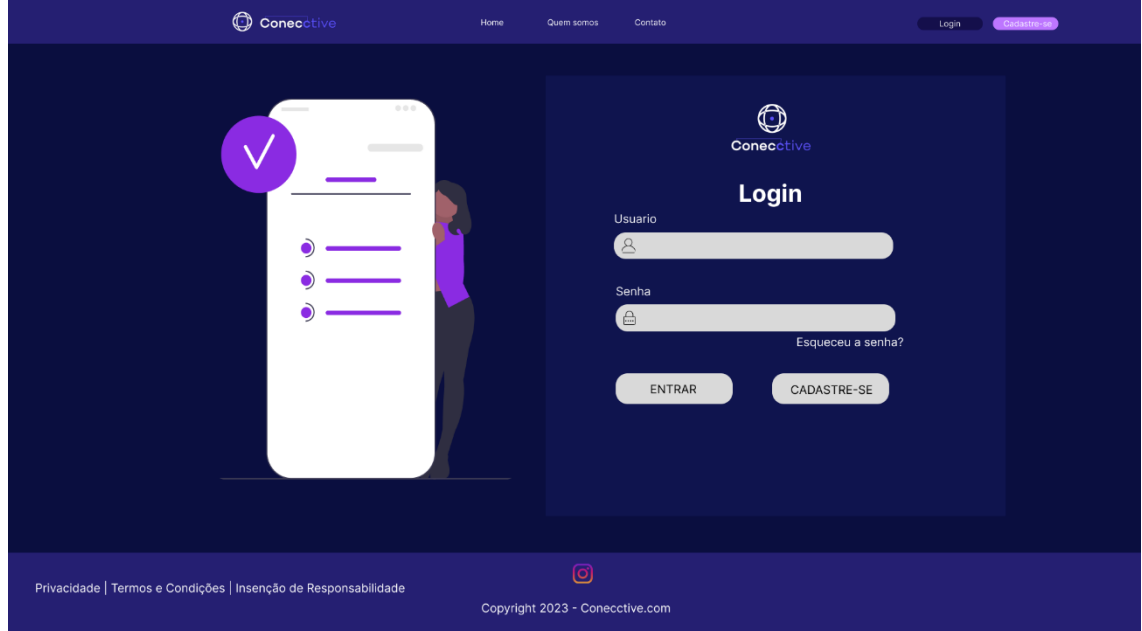

<span id="page-29-1"></span>**Figura 11 – Wireframe da Tela de Login**

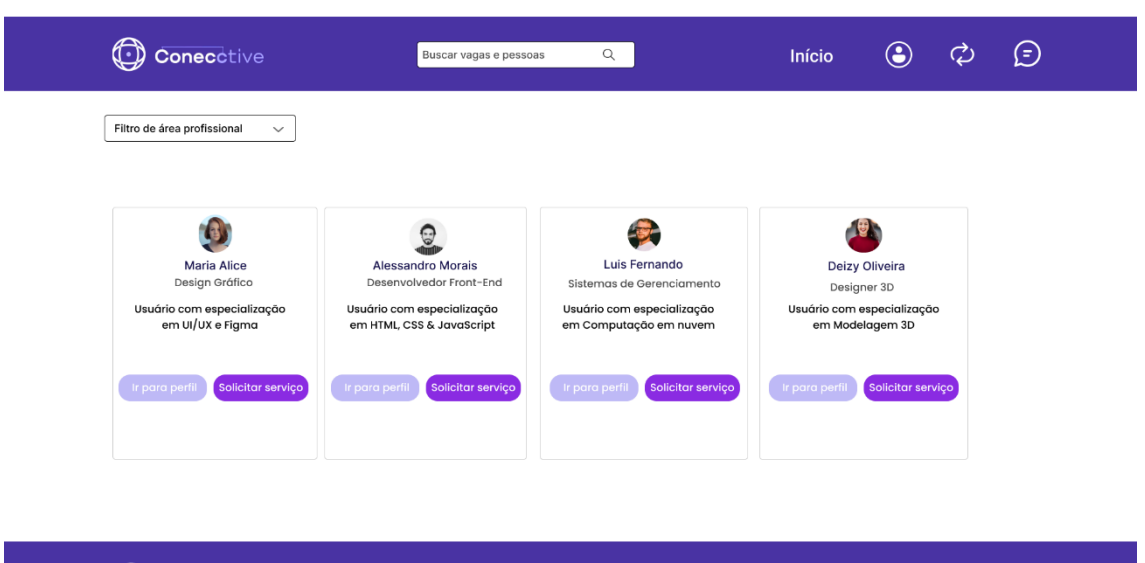

<span id="page-30-0"></span>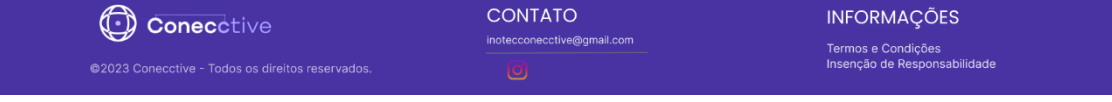

**Figura 12 – Wireframe da Tela principal do contratante**

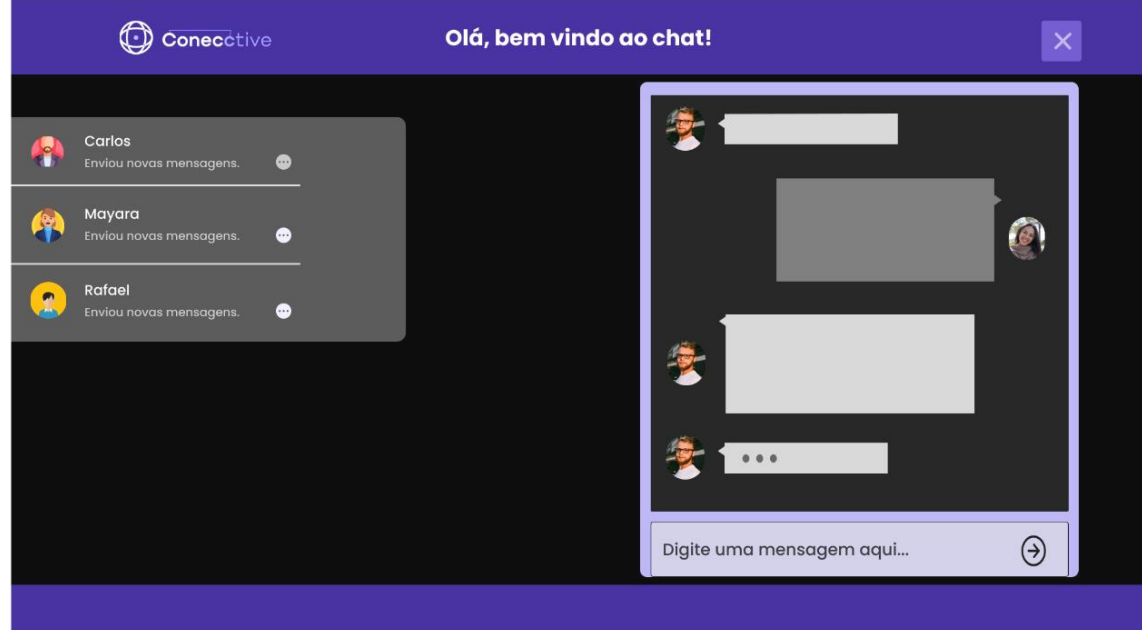

<span id="page-30-1"></span>**Figura 13 – Wireframe do Chat de troca de mensagens entre o contratante e trabalhador no modo noturno**

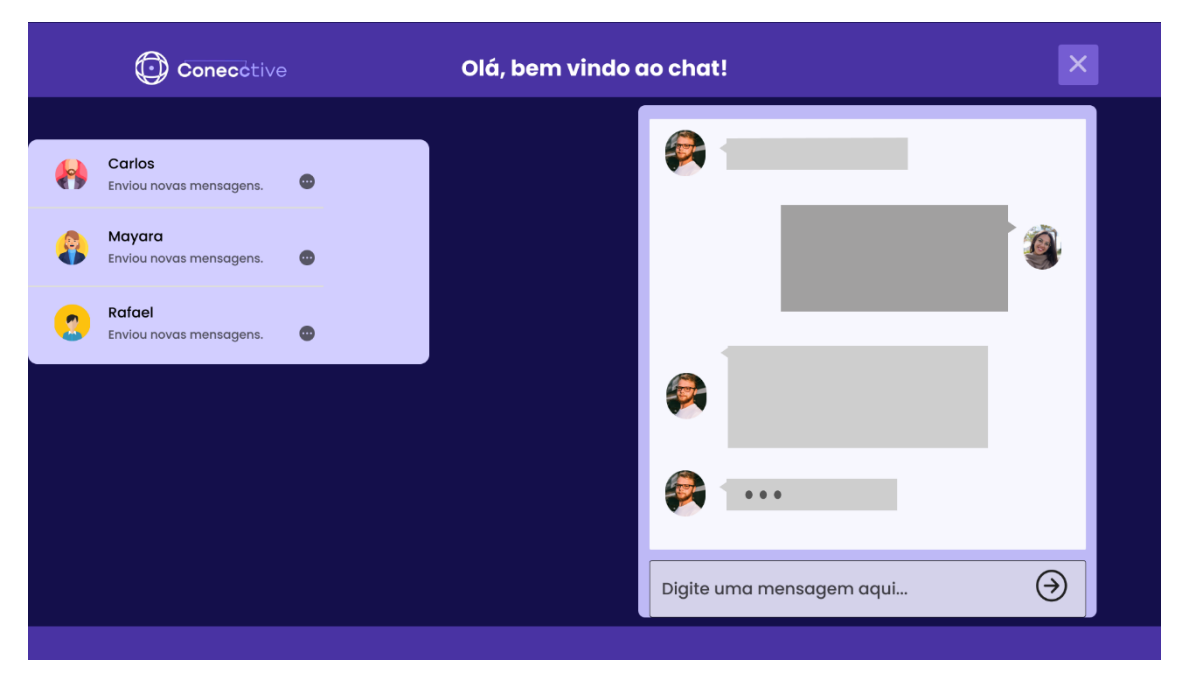

**Figura 14 – Wireframe do Chat de troca de mensagens entre o contratante e trabalhador no modo claro**

<span id="page-31-0"></span>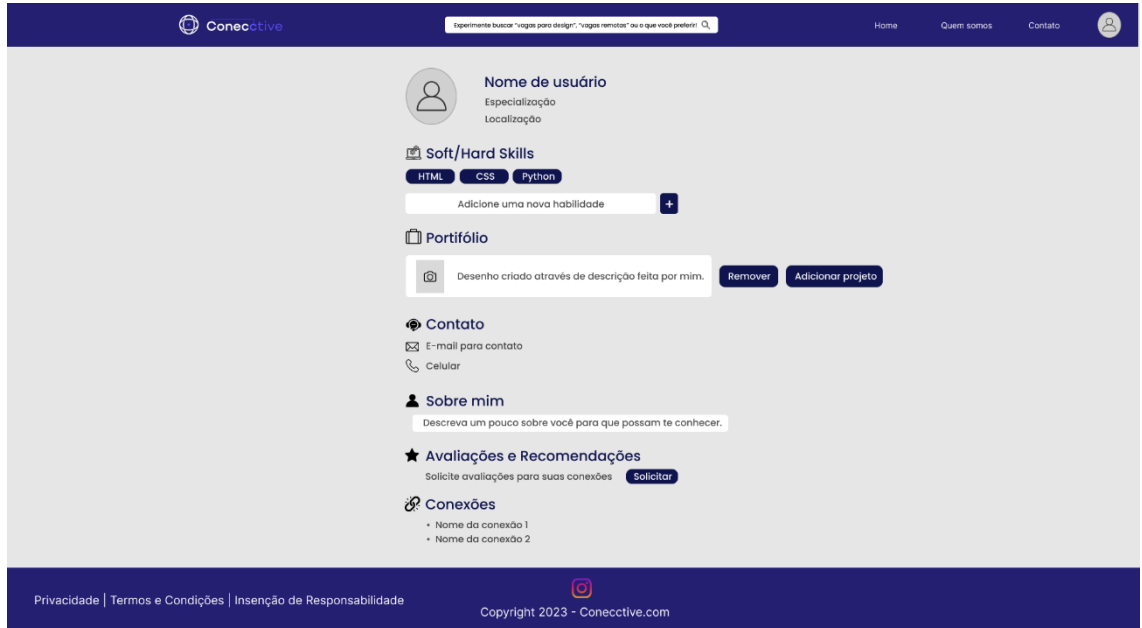

<span id="page-31-1"></span>**Figura 15 – Wireframe da Tela de editar perfil trabalhador**

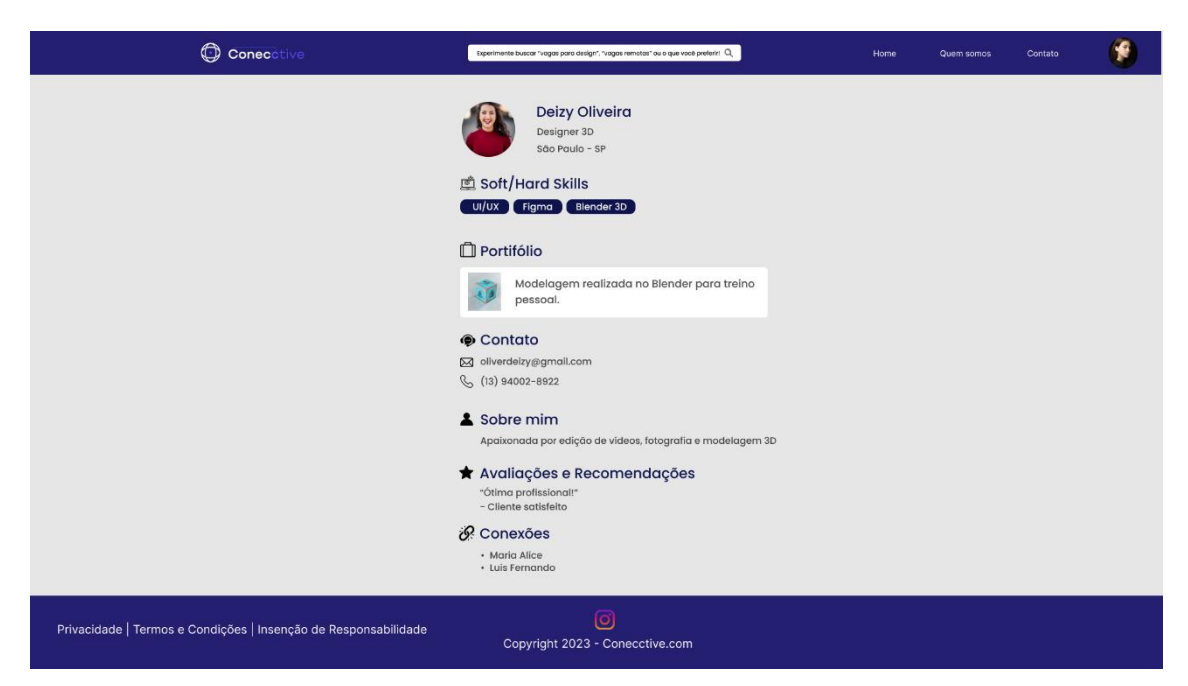

**Figura 16 – Wireframe da Tela de perfil trabalhador editada**

<span id="page-32-0"></span>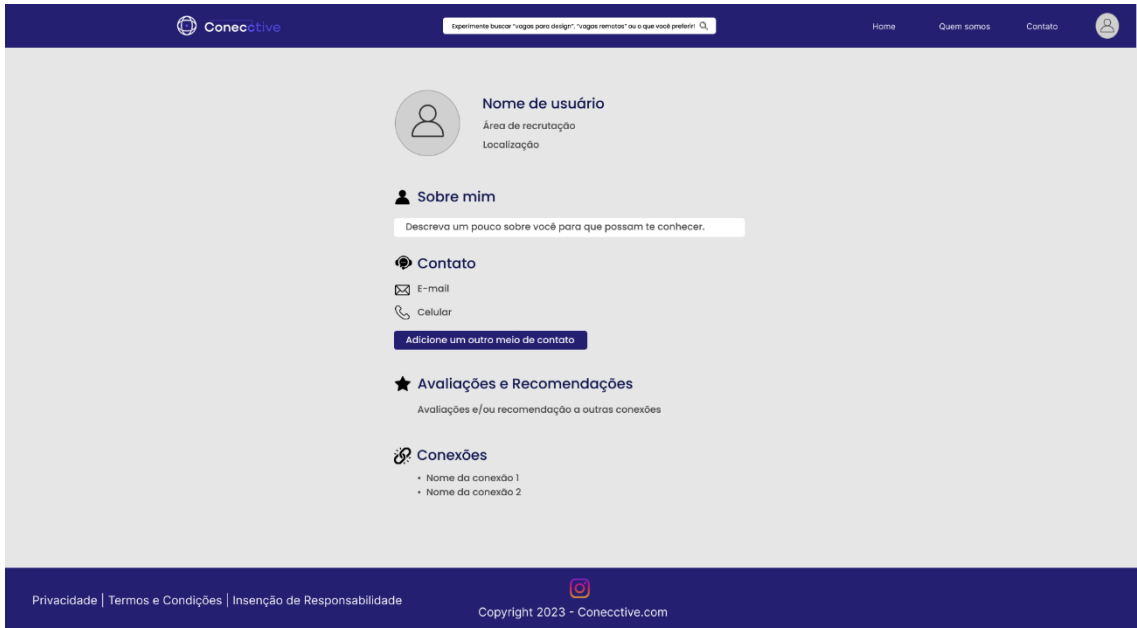

<span id="page-32-1"></span>**Figura 17 – Wireframe da Tela de perfil para editar contratante**

<span id="page-33-0"></span>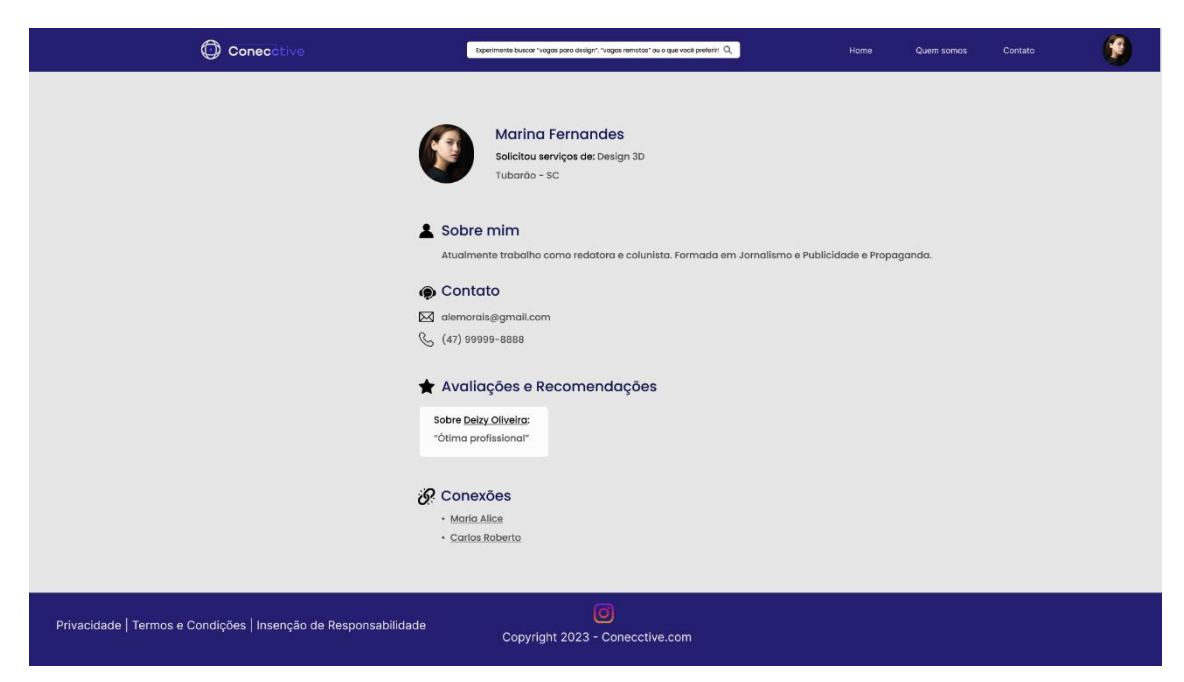

**Figura 18 – Wireframe da Tela de perfil contratante editada**

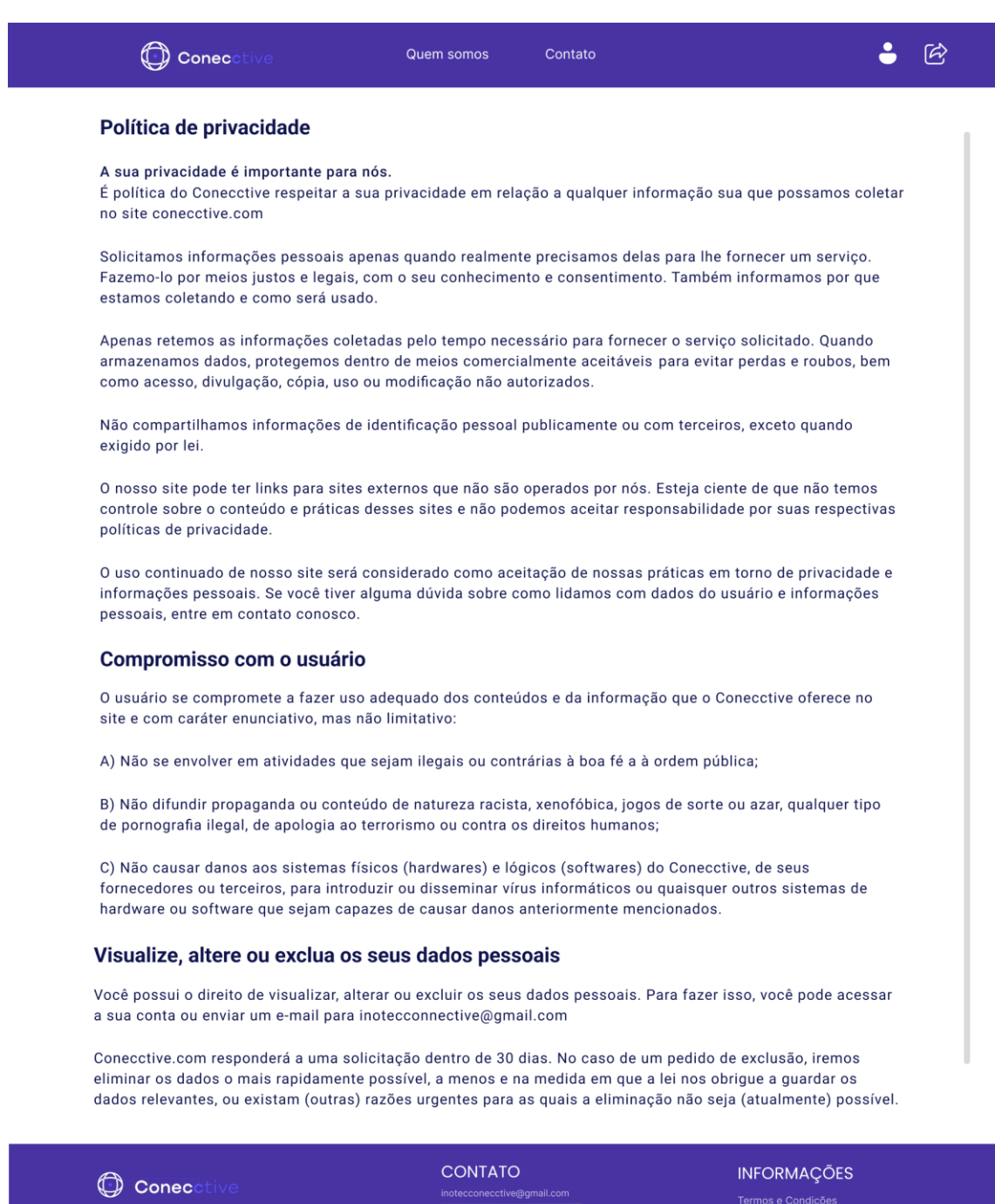

## <span id="page-34-0"></span>**Figura 19 – Wireframe da tela termos e condições de privacidade**

د<br>Termos e Condições<br>Insenção de Responsabilidade

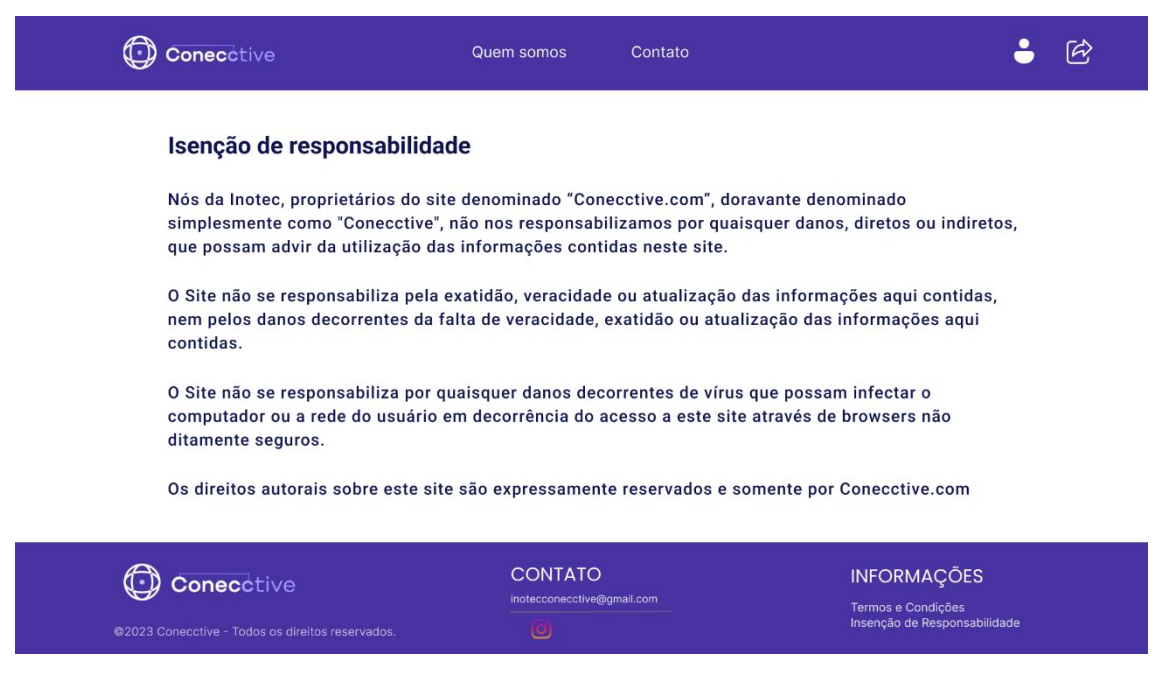

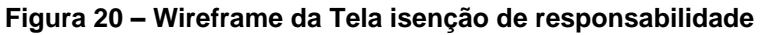

#### <span id="page-35-0"></span>**4.6 Prints das Telas**

<span id="page-35-2"></span>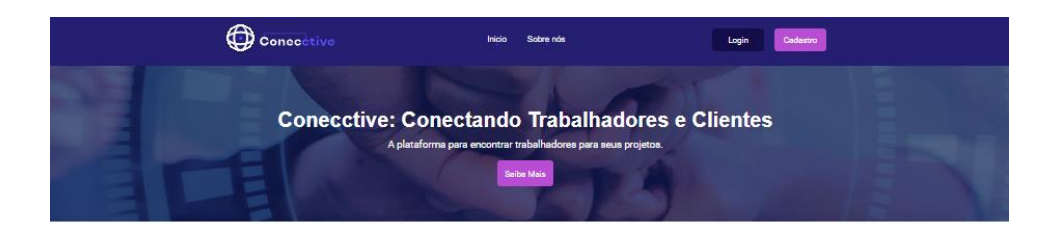

#### Por que escolher a Conecctive?

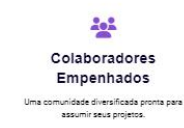

 $\Phi_{\mathbf{Q}}$ Facilidade de Uso trabalhadores adequados com base<br>s necessidades, com apenas alguns<br>cliques.

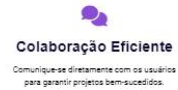

<span id="page-35-1"></span>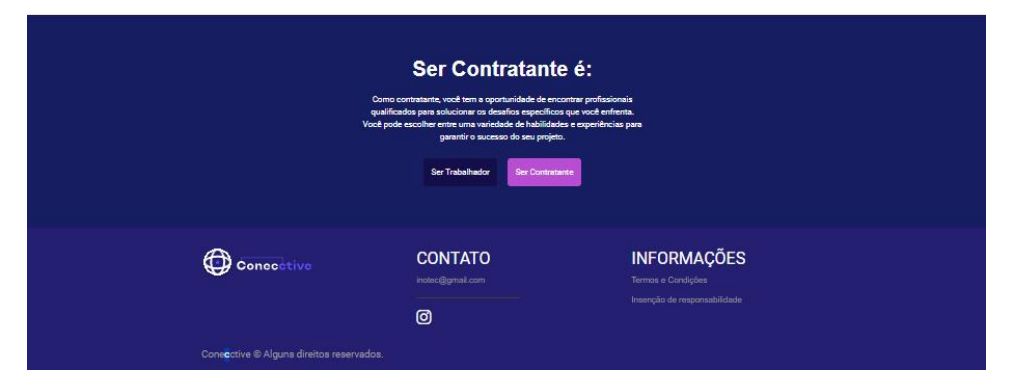

**Figura 21 – Tela landing page**

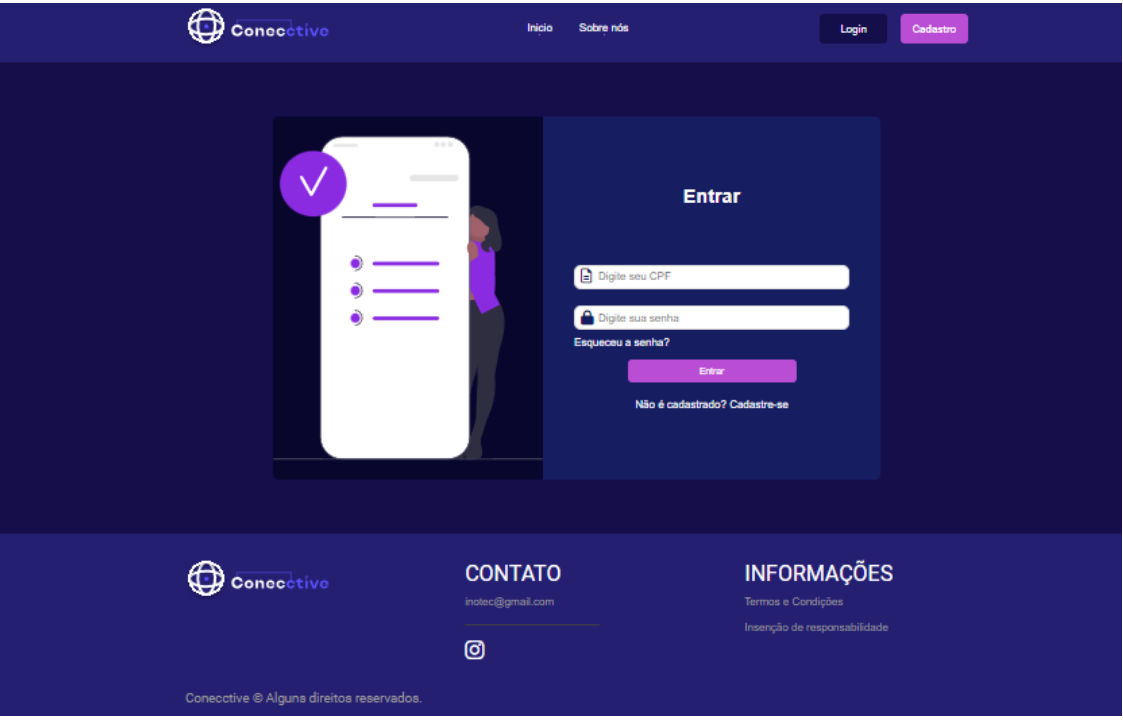

**Figura 22 – Tela de login**

<span id="page-36-1"></span><span id="page-36-0"></span>**Fonte: os autores**

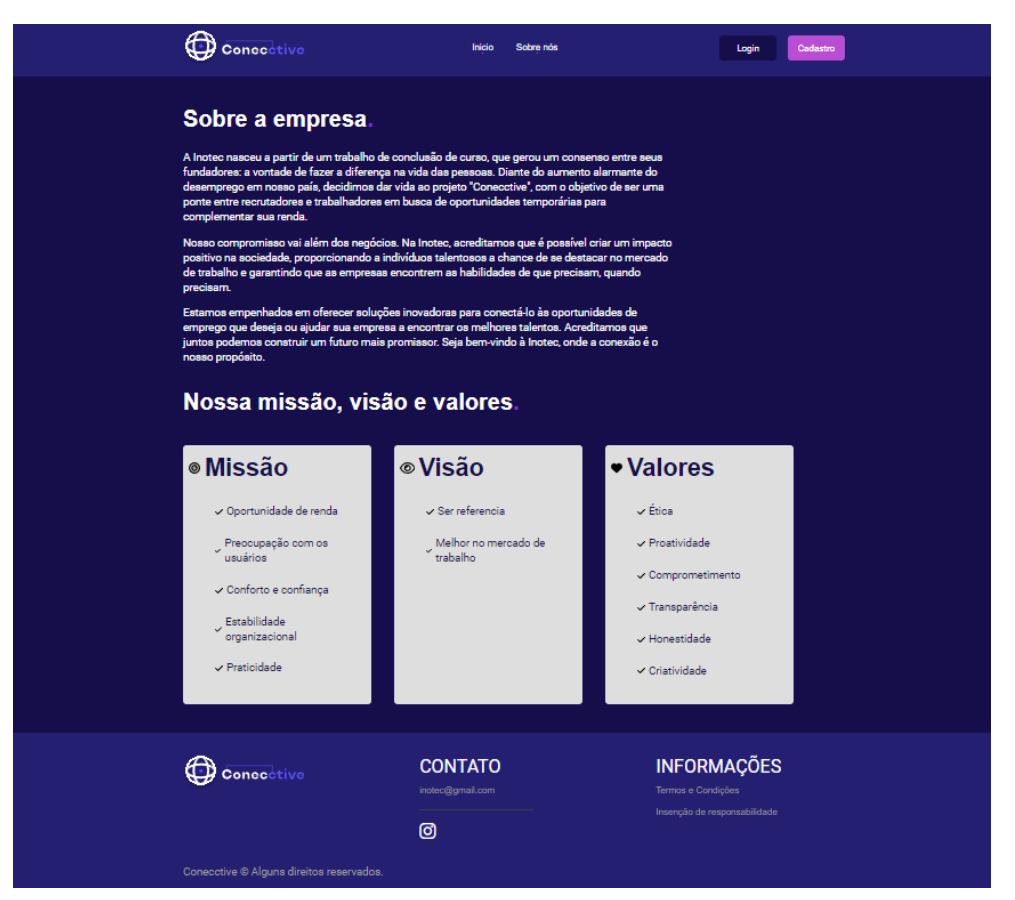

**Figura 23 – Tela sobre a empresa**

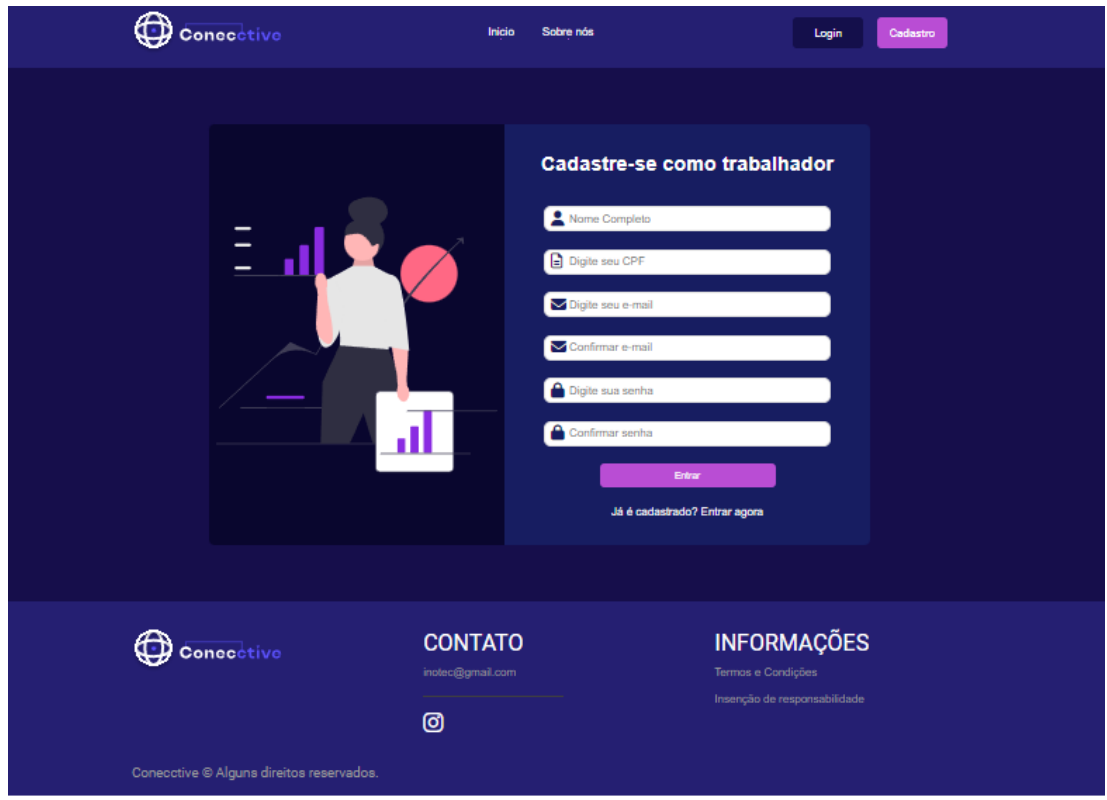

**Figura 24 – Tela cadastro do trabalhador**

**Fonte: os autores**

<span id="page-37-0"></span>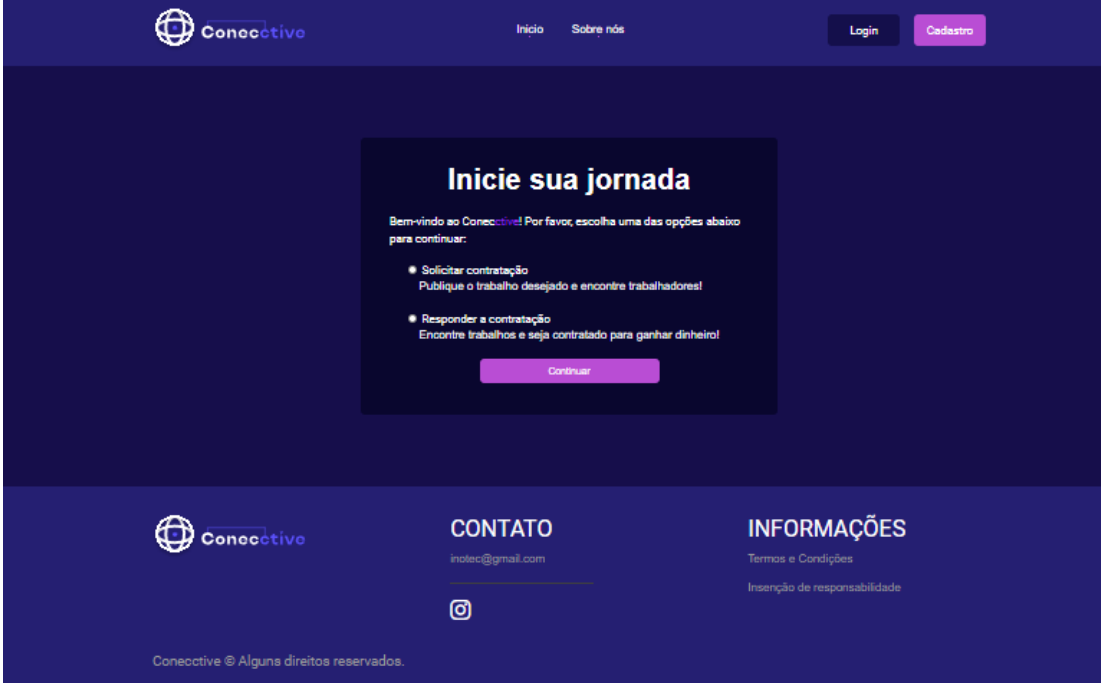

<span id="page-37-1"></span>**Figura 25 – Tela de solicitação para cadastro**

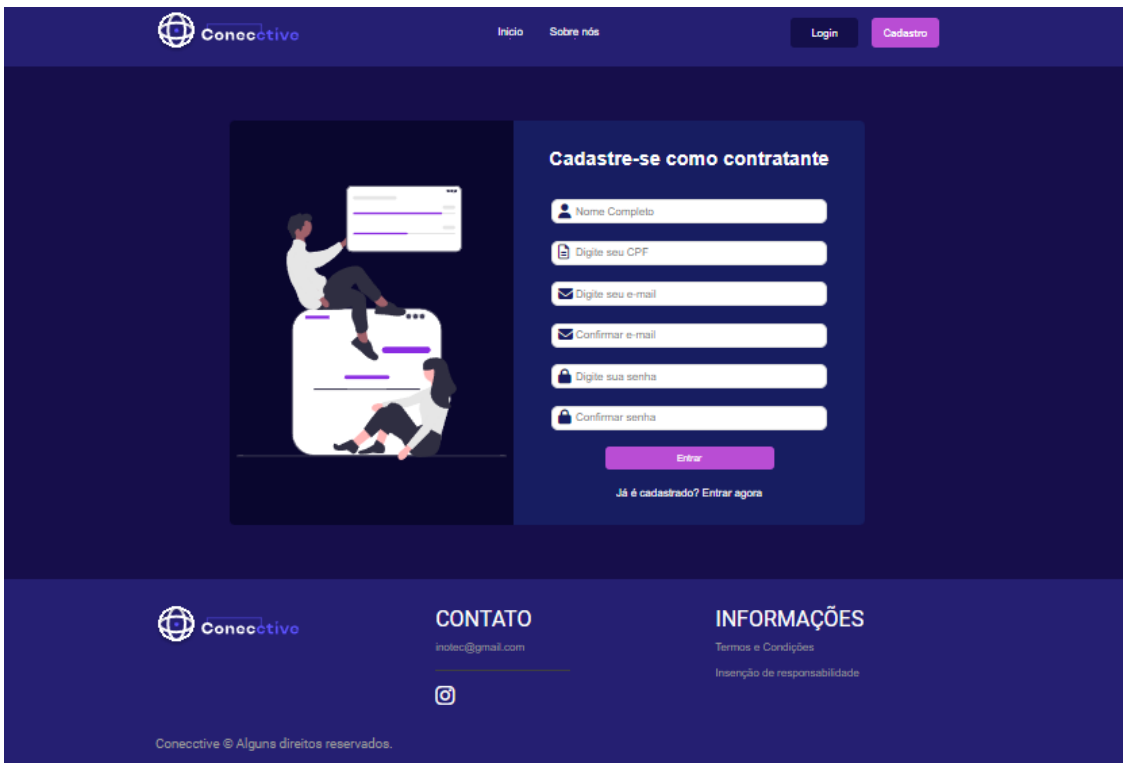

**Figura 26 – Tela cadastro contratante**

**Fonte: os autores**

<span id="page-38-0"></span>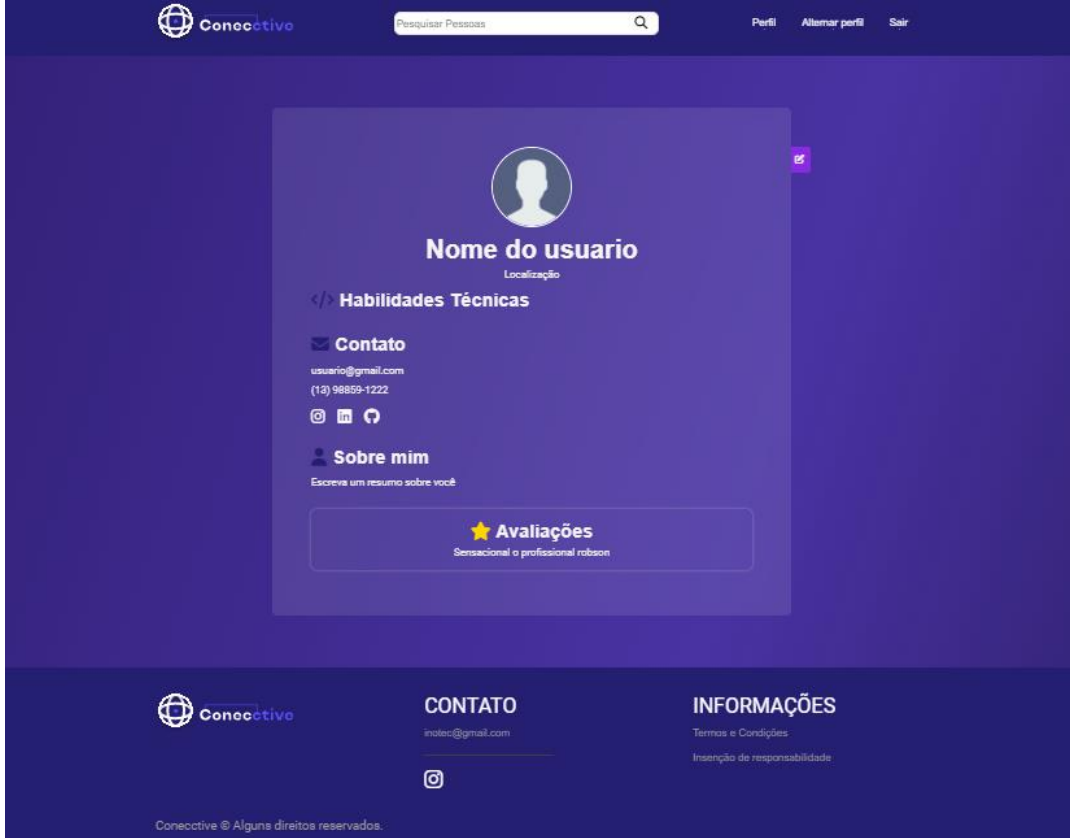

<span id="page-38-1"></span>**Figura 27 – Tela perfil trabalhador**

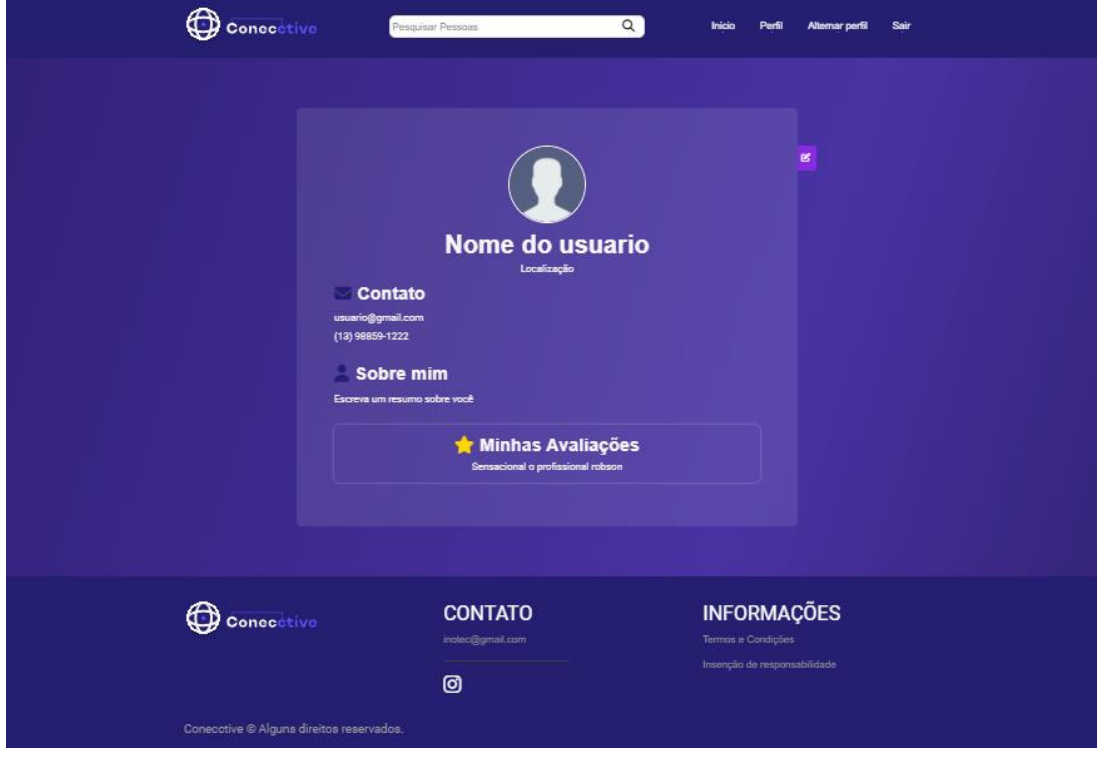

**Figura 28 – Tela perfil contratante**

<span id="page-39-1"></span><span id="page-39-0"></span>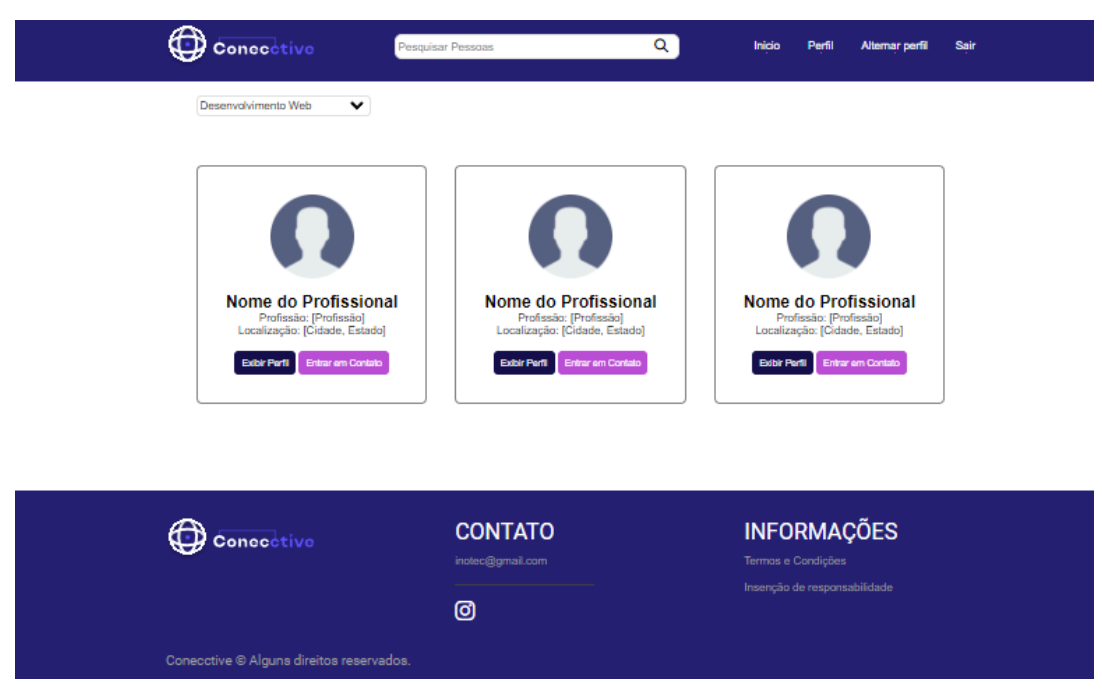

**Figura 29 – Tela inicial contratante**

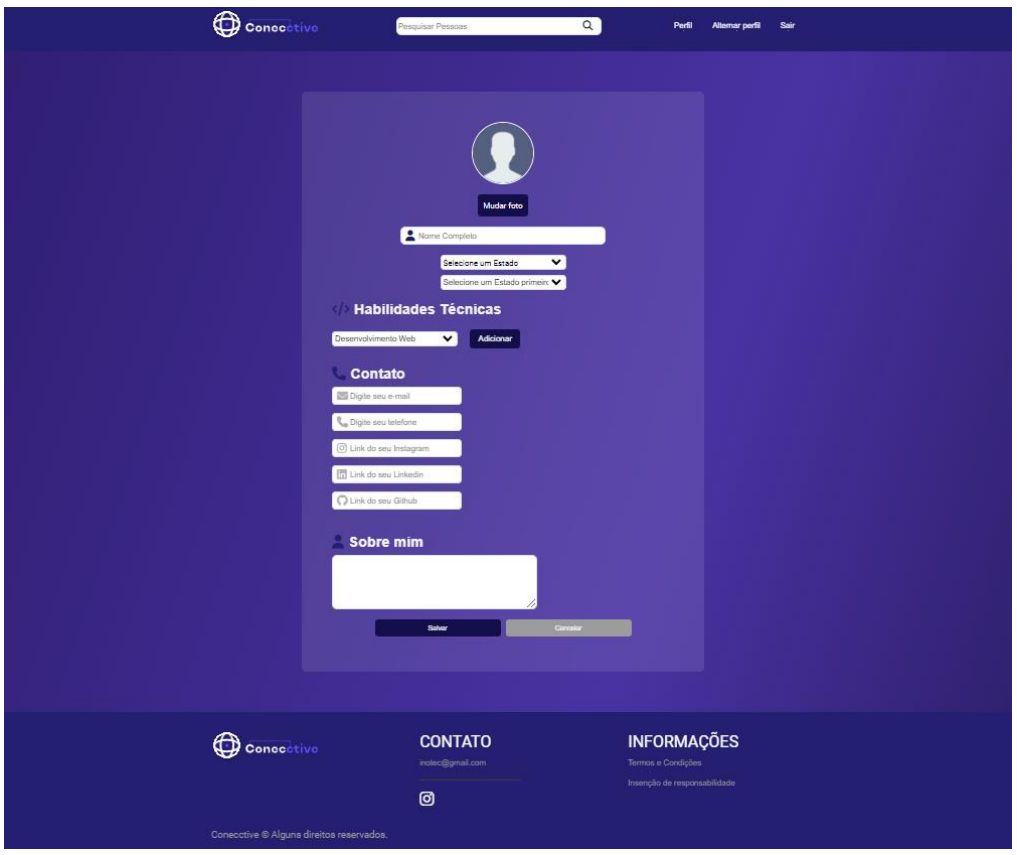

**Figura 30 – Tela editando o perfil trabalhador**

<span id="page-40-0"></span>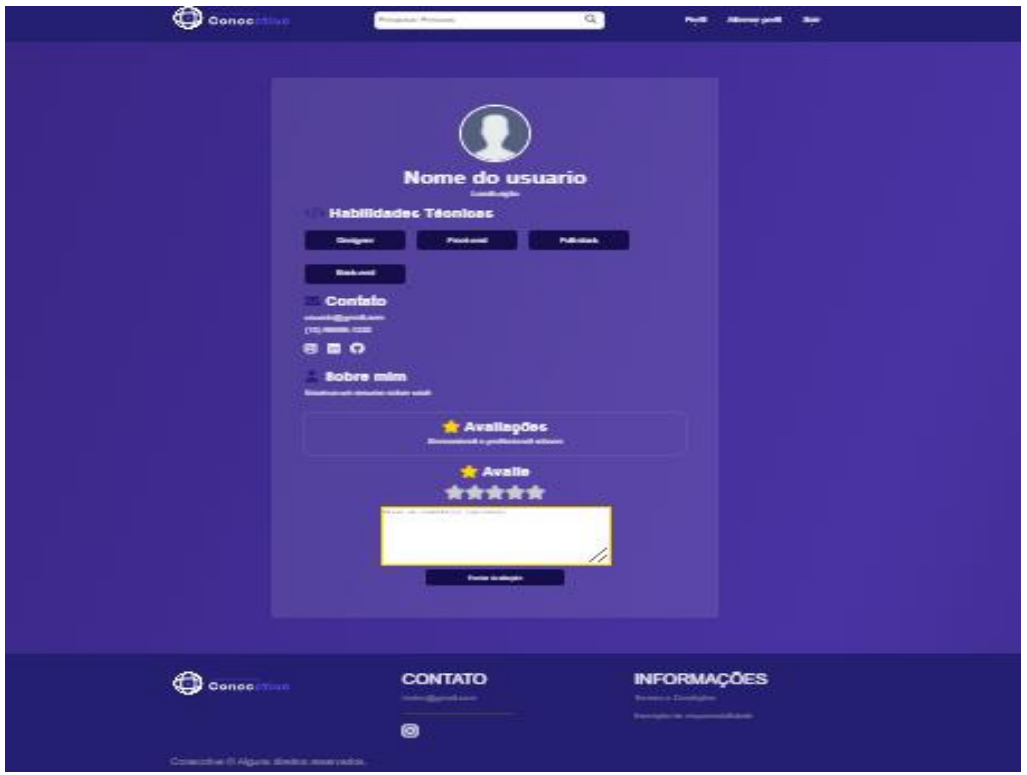

**Fonte: os autores**

<span id="page-40-1"></span>**Figura 31– Tela visitando o trabalhador**

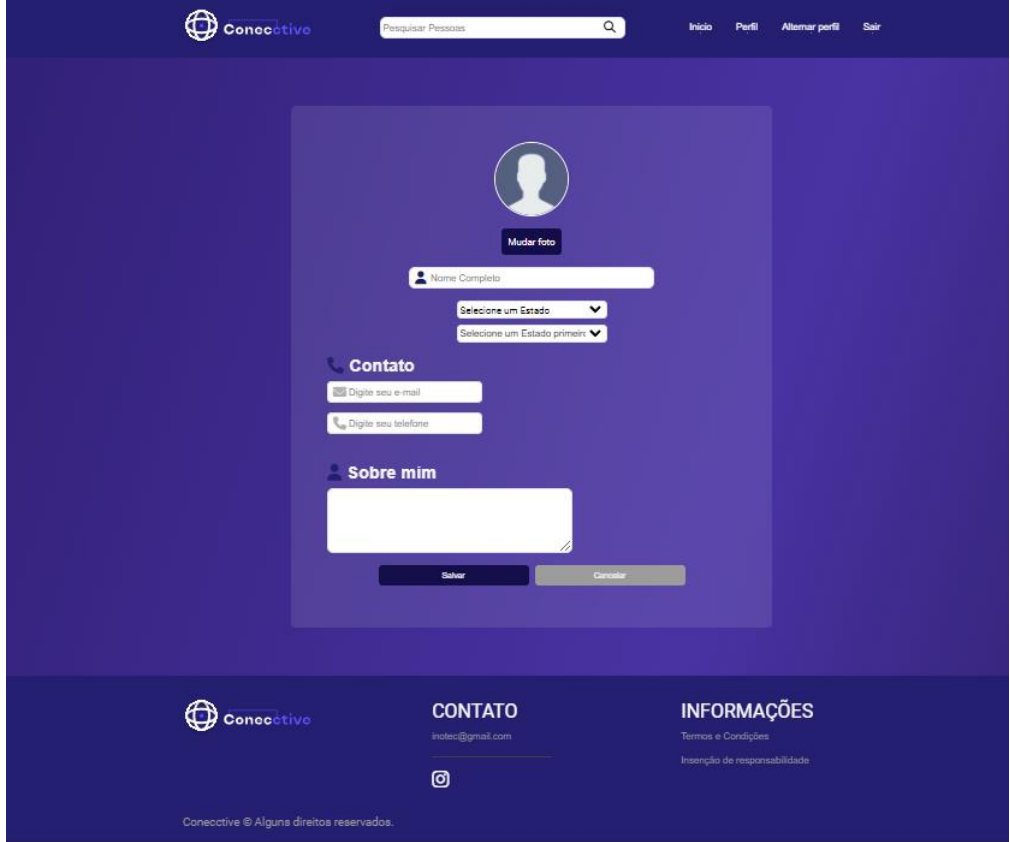

**Figura 32 – Tela editando perfil contratante**

## <span id="page-41-2"></span><span id="page-41-0"></span>**4.7 Trecho do Código Fonte**

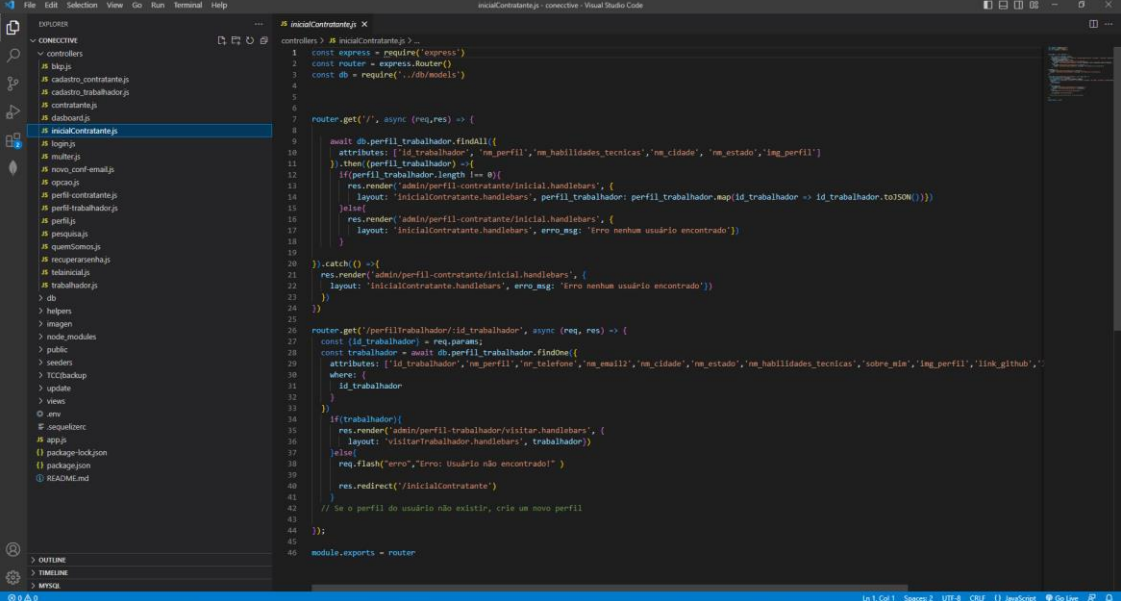

<span id="page-41-1"></span>**Figura 33 - Trecho do código fonte da tela inicial do contratante**

## <span id="page-42-0"></span>**5. MANUAL**

#### **5.1 Conecctive**

#### <span id="page-42-2"></span><span id="page-42-1"></span>*5.1.1 Início*

Na tela inicial teremos a primeira tela a ser apresentada na qual é disponibilizada informações breves sobre o projeto, o porquê escolher a nossa plataforma e um card de alternância entre a diferença de um contratante e de um trabalhador.

#### <span id="page-42-3"></span>*5.1.2 Sobre Nós*

Nesta tela, será apresentada informações mais a fundo e detalhadas de como surgiu a empresa Inotec juntamente com a sua missão, visão e valores.

#### <span id="page-42-4"></span>*5.1.3 Login*

Caso o usuário já possua um cadastro em nossa plataforma, ele poderá entrar em sua conta.

#### <span id="page-42-5"></span>*5.1.4 Cadastro*

Entretando, caso seja o seu primeiro acesso em nossa plataforma, o usuário será redirecionado a escolher em qual especificação deseja realizar o seu cadastro juntamente com os seus dados pessoas, sendo eles o nome, CPF, endereço de E-Mail e senha. Vale ressaltar que as opções que são disponibilizadas ao usuário é entre ser trabalhador ou contratante.

Ao realizar o cadastro, o usuário receberá em sua caixa de entrada de seu E-Mail cadastrado uma notificação com um link para a verificação e validação de conta.

#### <span id="page-42-6"></span>*5.1.5 Rodapé*

No rodapé possuirá informações de contato caso o usuário precise de um suporte e detalhes adicionais, como as redes sociais da empresa e E-Mail. E por fim, as telas de isenção de responsabilidade e política de segurança.

#### <span id="page-42-7"></span>*5.1.6 Seleção dos Profissionais*

Já logado em sua conta, a tela inicial será composta por um carrossel de cards de perfis de trabalhadores, na qual o contratante poderá solicitar um serviço do trabalhador ou ver o perfil antes de contratar. Há uma barra de pesquisa que futuramente através de atualizações futuras poderá buscar o perfil de uma pessoa e há também outra que se trata de uma barra de filtragem entre as profissões para achar o serviço que o contratante está precisando de forma simplificada e mais rápida.

#### <span id="page-43-0"></span>*5.1.7 Perfil*

O perfil do contratante e do trabalhador serão semelhantes, tendo como diferença que no perfil do trabalhador possuirá mais opções de contato, como redes sociais paralelas a plataforma e as suas habilidades técnicas, enquanto no perfil do contratante não possuirá esse adicional e apenas informações básicas como a sua localização, telefone, E-Mail, suas avaliações diante um trabalhador e uma biografia resumida sobre ele.

#### <span id="page-43-1"></span>*5.1.8 Chat*

A fim de facilitar a comunicação entre seus usuários, está sendo desenvolvido um chat de comunicação onde o contratante e o trabalhador poderão conversar entre si e enviar e receber mensagens.

## <span id="page-44-0"></span>**CONCLUSÃO**

Através de diversas pesquisas realizadas ao decorrer do desenvolvimento deste projeto, foi notória a necessidade do aumento de renda média mensal dos entrevistados e como o fator principal de impedimento da realização dos sonhos das pessoas estão ligados de certa forma ao dinheiro que não há retorno no fim do mês devido a gastos básicos. Tendo isso em vista, o Conecctive foi desenvolvido como uma ideia a fim de suprir, ao menos na área de tecnologia, a quem quer um salário extra em seu tempo livre, sendo obtido através de serviços temporários que vem crescendo de forma oriunda em nosso país.

A plataforma possui foco, como anteriormente dito, realizar uma espécie de conexão entre dois usuários, sendo um deles o que necessita de um serviço específico e outro que necessita de dinheiro a fim de complementar sua renda, como foi mostrado a público através de uma pesquisa realizada pelo Instituto Cidades Sustentáveis a qual relata que apesar da queda comparada ao ano de 2022, aproximadamente 52 milhões de brasileiros ainda buscam uma maneira de 'fechar o mês' com uma quantia de dinheiro sobrando em suas contas.

Portanto, acreditamos que o Conecctive pode ser uma espécie de luz ao fim do túnel a quem não sabe como gerar uma renda extra sendo iniciante, desempregado, aposentado ou que apenas quer diversificar e aumentar o seu leque de clientes e serviços prestados.

## <span id="page-45-0"></span>**REFERÊNCIA BIBLIOGRÁFICA**

ACERTO, Meu. Renda extra pode ser o caminho para sair das dívidas. Site Exame, 2022. Disponível em: [https://exame.com/colunistas/meu-acerto/renda-extra-pode-ser](https://exame.com/colunistas/meu-acerto/renda-extra-pode-ser-o-caminho-para-sair-das-dividas/)[o-caminho-para-sair-das-dividas/.](https://exame.com/colunistas/meu-acerto/renda-extra-pode-ser-o-caminho-para-sair-das-dividas/) Acesso em 02 de junho de 2023

ALVARENGA, Darlan & SILVEIRA, Daniel. Renda per capita caiu em 2020, para R\$1.380, diz IBGE. Site G1 Globo. Disponível em: [https://g1.globo.com/economia/noticia/2021/02/26/renda-domiciliar-per-capita-foi-de](https://g1.globo.com/economia/noticia/2021/02/26/renda-domiciliar-per-capita-foi-de-r-1380-em-2020-diz-ibge.ghtml)[r-1380-em-2020-diz-ibge.ghtml.](https://g1.globo.com/economia/noticia/2021/02/26/renda-domiciliar-per-capita-foi-de-r-1380-em-2020-diz-ibge.ghtml) Acesso em 02 de junho de 2023.

ARIANE. O que é CSS? Guia Básico para iniciantes. Site Hostinger, 2022. Disponível em: [https://www.hostinger.com.br/tutoriais/o-que-e-css-guia-basico-de-css.](https://www.hostinger.com.br/tutoriais/o-que-e-css-guia-basico-de-css) Acesso em 05 abril 2023.

AVAST. 51% dos brasileiros não fazem backup dos seus dados. Site Avast, 2020. Disponível em: [https://press.avast.com/pt-br/51-dos-brasileiros-nao-fazem-backup](https://press.avast.com/pt-br/51-dos-brasileiros-nao-fazem-backup-dos-seus-dados)[dos-seus-dados.](https://press.avast.com/pt-br/51-dos-brasileiros-nao-fazem-backup-dos-seus-dados) Acesso em: 29 março 2023.

AWARI, Code. JavaScript: o que é, para que serve e como aprender? Site Awari, 2022. Disponível em: [https://awari.com.br/o-que-e-javascript/?utm\\_source=blog.](https://awari.com.br/o-que-e-javascript/?utm_source=blog) Acesso em: 01 de maio de 2023.

AWS. Oque é SQL (linguagem de consulta estruturada)? Site AWS. Disponível em: <https://aws.amazon.com/pt/what-is/sql/> Acesso em: 09 de novembro de 2023.

BOOTSTRAP. Site Bootstrap, 2023. Disponível em: [https://getbootstrap.com.br/.](https://getbootstrap.com.br/) Acesso em: 05 de novembro de 2023.

BÚSSOLA. Procura por atendimento de técnicos em TI aumenta em142%, revela pesquisa. Site Exame, 2022. Disponível em: [https://exame.com/bussola/procura-por](https://exame.com/bussola/procura-por-atendimento-de-tecnicos-em-ti-aumenta-em-142-revela-pesquisa/)[atendimento-de-tecnicos-em-ti-aumenta-em-142-revela-pesquisa/.](https://exame.com/bussola/procura-por-atendimento-de-tecnicos-em-ti-aumenta-em-142-revela-pesquisa/) Acesso em: 14 de abril de 2023.

CANVA. Site Canva, 2023. Disponível em: [https://www.canva.com/pt\\_br/about/.](https://www.canva.com/pt_br/about/) Acesso em: 09 de novembro de 2023.

EDUCAÇÃO, XP. Como usar Visual Studio Code e por que aprender essa ferramenta? Site XP Educacão. Disponível em: [https://blog.xpeducacao.com.br/como](https://blog.xpeducacao.com.br/como-usar-visual-studio-code/#:~:text=O%20VS%20Code%20%C3%A9%20um,diversas%20plataformas%20ao%20mesmo%20tempo.&text=Lan%C3%A7ado%20em%202015%20pela%20Microsoft,de%20c%C3%B3digo%2Dfonte%20da%20atualidade)[usar-visual-studio](https://blog.xpeducacao.com.br/como-usar-visual-studio-code/#:~:text=O%20VS%20Code%20%C3%A9%20um,diversas%20plataformas%20ao%20mesmo%20tempo.&text=Lan%C3%A7ado%20em%202015%20pela%20Microsoft,de%20c%C3%B3digo%2Dfonte%20da%20atualidade)[code/#:~:text=O%20VS%20Code%20%C3%A9%20um,diversas%20plataformas%20](https://blog.xpeducacao.com.br/como-usar-visual-studio-code/#:~:text=O%20VS%20Code%20%C3%A9%20um,diversas%20plataformas%20ao%20mesmo%20tempo.&text=Lan%C3%A7ado%20em%202015%20pela%20Microsoft,de%20c%C3%B3digo%2Dfonte%20da%20atualidade) [ao%20mesmo%20tempo.&text=Lan%C3%A7ado%20em%202015%20pela%20Micr](https://blog.xpeducacao.com.br/como-usar-visual-studio-code/#:~:text=O%20VS%20Code%20%C3%A9%20um,diversas%20plataformas%20ao%20mesmo%20tempo.&text=Lan%C3%A7ado%20em%202015%20pela%20Microsoft,de%20c%C3%B3digo%2Dfonte%20da%20atualidade) [osoft,de%20c%C3%B3digo%2Dfonte%20da%20atualidade.](https://blog.xpeducacao.com.br/como-usar-visual-studio-code/#:~:text=O%20VS%20Code%20%C3%A9%20um,diversas%20plataformas%20ao%20mesmo%20tempo.&text=Lan%C3%A7ado%20em%202015%20pela%20Microsoft,de%20c%C3%B3digo%2Dfonte%20da%20atualidade) Acesso em: 09 de

novembro de 2023.

MELO, Diego. O que é Node.Js? [Guia para iniciantes]. Site Tecnoblog, 2021. Disponível em: [https://tecnoblog.net/responde/o-que-e-node-js-guia-para-iniciantes/.](https://tecnoblog.net/responde/o-que-e-node-js-guia-para-iniciantes/) Acesso em 16 de abril de 2023.

MOZILLA, O que é JavaScript? Site Developer Mozilla, 2023. Disponível em: [https://developer.mozilla.org/pt-](https://developer.mozilla.org/pt-BR/docs/Learn/Javascript/First_steps/What_is_JavaScript)

[BR/docs/Learn/Javascript/First\\_steps/What\\_is\\_JavaScript.](https://developer.mozilla.org/pt-BR/docs/Learn/Javascript/First_steps/What_is_JavaScript) Acesso em 16 de abril de 2023

MOZILLA. HTML: Linguagem de Marcação de Hipertexto. Site Developer Mozilla, 2022. Disponível em: <https://developer.mozilla.org/pt-BR/docs/Web/HTML.> Acesso em 05 abril. 2023.

NEGREIROS, Johnny. Apesar de uma queda, um em cada três brasileiros ainda precisa de renda extra para fechar as contas. Site R7. Disponível em: [https://noticias.r7.com/economia/um-em-cada-tres-brasileiros-precisa-de-renda](https://noticias.r7.com/economia/um-em-cada-tres-brasileiros-precisa-de-renda-extra-para-fechar-as-contas-diz-pesquisa-28082023)[extra-para-fechar-as-contas-diz-pesquisa-28082023.](https://noticias.r7.com/economia/um-em-cada-tres-brasileiros-precisa-de-renda-extra-para-fechar-as-contas-diz-pesquisa-28082023) Acesso em 17 de outubro de 2023.

PISA, Pedro. O que é e como utilizar o MySQL? Site Techtudo. 2012. Disponível em: [https://www.techtudo.com.br/noticias/2012/04/o-que-e-e-como-usar-o-mysql.ghtml.](https://www.techtudo.com.br/noticias/2012/04/o-que-e-e-como-usar-o-mysql.ghtml) Acesso em 16 de abril de 2023.

REMO, Software. Comum PC hardware de Problemas. Site Remo Software, 2022. Disponível em: [https://www.remosoftware.com/info/pt/comum-pc-hardware-de](https://www.remosoftware.com/info/pt/comum-pc-hardware-de-problemas/)[problemas/.](https://www.remosoftware.com/info/pt/comum-pc-hardware-de-problemas/) Acesso em: 30 março 2023.

ROVEDA, Ugo. O que é React: Para que serve, como funciona e características. Site Kenzie, 2023. Disponível em: [https://kenzie.com.br/blog/react/.](https://kenzie.com.br/blog/react/) Acesso em 16 de abril de 2023.

SILVEIRA, Daniel. Em 2018, quase 46 milhões de brasileiros ainda não tinham acesso à internet, aponta IBGE. G1, 2020. Disponível em [https://g1.globo.com/economia/tecnologia/noticia/2020/04/29/em-2018-quase-46](https://g1.globo.com/economia/tecnologia/noticia/2020/04/29/em-2018-quase-46-milhoes-de-brasileiros-ainda-nao-tinham-acesso-a-internet-aponta-ibge.ghtml) [milhoes-de-brasileiros-ainda-nao-tinham-acesso-a-internet-aponta-ibge.ghtml.](https://g1.globo.com/economia/tecnologia/noticia/2020/04/29/em-2018-quase-46-milhoes-de-brasileiros-ainda-nao-tinham-acesso-a-internet-aponta-ibge.ghtml) Acesso em 13 março 2023.

SIMÕES, Letícia. Psicologia das cores: veja como isso é essencial para o sucesso do designer. Site Alura, 2018. Disponível em: [https://www.alura.com.br/artigos/psicologia-das-cores-veja-como-isso-e-essencial](https://www.alura.com.br/artigos/psicologia-das-cores-veja-como-isso-e-essencial-para-o-sucesso-do-designer#:~:text=Azul%3A%20confian%C3%A7a%2C%20for%C3%A7a%2C%20credibilidade,senso%20de%20inova%C3%A7%C3%A3o%20e%20seguran%C3%A7a)[para-o-sucesso-do](https://www.alura.com.br/artigos/psicologia-das-cores-veja-como-isso-e-essencial-para-o-sucesso-do-designer#:~:text=Azul%3A%20confian%C3%A7a%2C%20for%C3%A7a%2C%20credibilidade,senso%20de%20inova%C3%A7%C3%A3o%20e%20seguran%C3%A7a)[designer#:~:text=Azul%3A%20confian%C3%A7a%2C%20for%C3%A7a%2C%20cre](https://www.alura.com.br/artigos/psicologia-das-cores-veja-como-isso-e-essencial-para-o-sucesso-do-designer#:~:text=Azul%3A%20confian%C3%A7a%2C%20for%C3%A7a%2C%20credibilidade,senso%20de%20inova%C3%A7%C3%A3o%20e%20seguran%C3%A7a) [dibilidade,senso%20de%20inova%C3%A7%C3%A3o%20e%20seguran%C3%A7a.](https://www.alura.com.br/artigos/psicologia-das-cores-veja-como-isso-e-essencial-para-o-sucesso-do-designer#:~:text=Azul%3A%20confian%C3%A7a%2C%20for%C3%A7a%2C%20credibilidade,senso%20de%20inova%C3%A7%C3%A3o%20e%20seguran%C3%A7a) Acesso em 01 de maio de 2023.

VILLAIN, Mateus. SILVEIRA, Maria. Figma: o que é a ferramenta, Design e uso. Site Alura, 2023. Disponível em: [https://www.alura.com.br/artigos/figma#figma-](https://www.alura.com.br/artigos/figma#figma-%E2%80%94-o-que-e) [%E2%80%94-o-que-e?](https://www.alura.com.br/artigos/figma#figma-%E2%80%94-o-que-e) Acesso em 09 de novembro de 2023